BA02332P/28/ZH/02.24-00 71656237 2024-03-29 自下列版本起生效 01.00.zz (设备固件)

# 操作手册 **Cerabar PMP50**

压力测量 HART

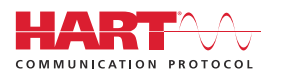

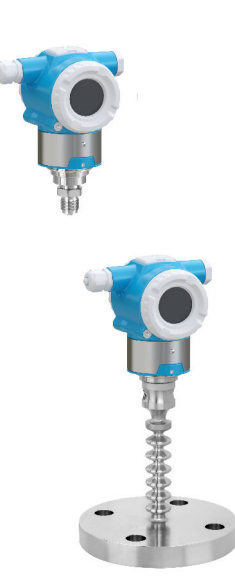

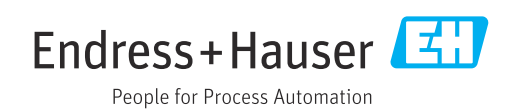

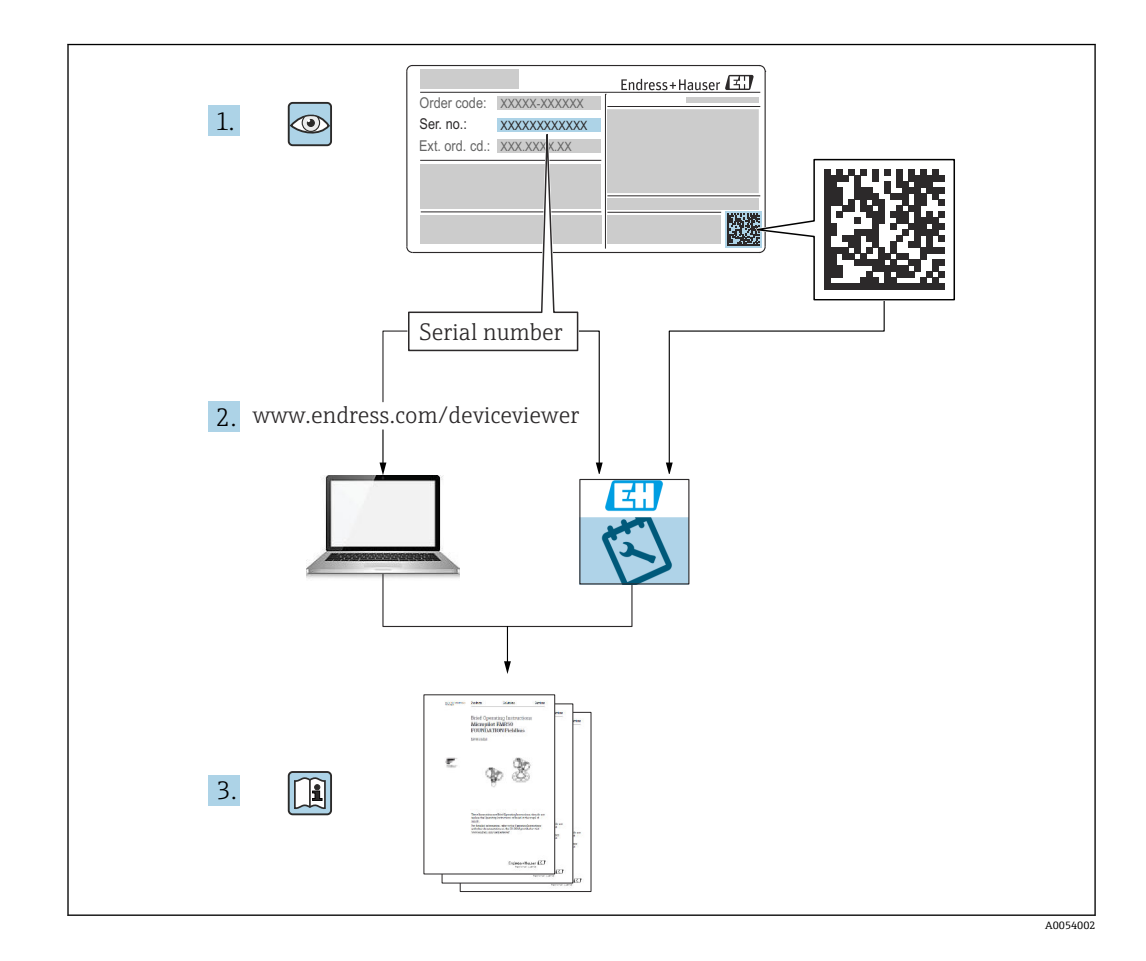

- 请妥善保存文档,便于操作或使用设备时查看
- 避免出现人员或装置危险:必须仔细阅读"基本安全指南"章节,以及针对特定操作步 骤的文档中的所有其他安全指南

制造商保留修改技术参数的权利,恕不另行通知。Endress+Hauser 当地销售中心将为您 提供最新文档信息和更新说明。

# 目录

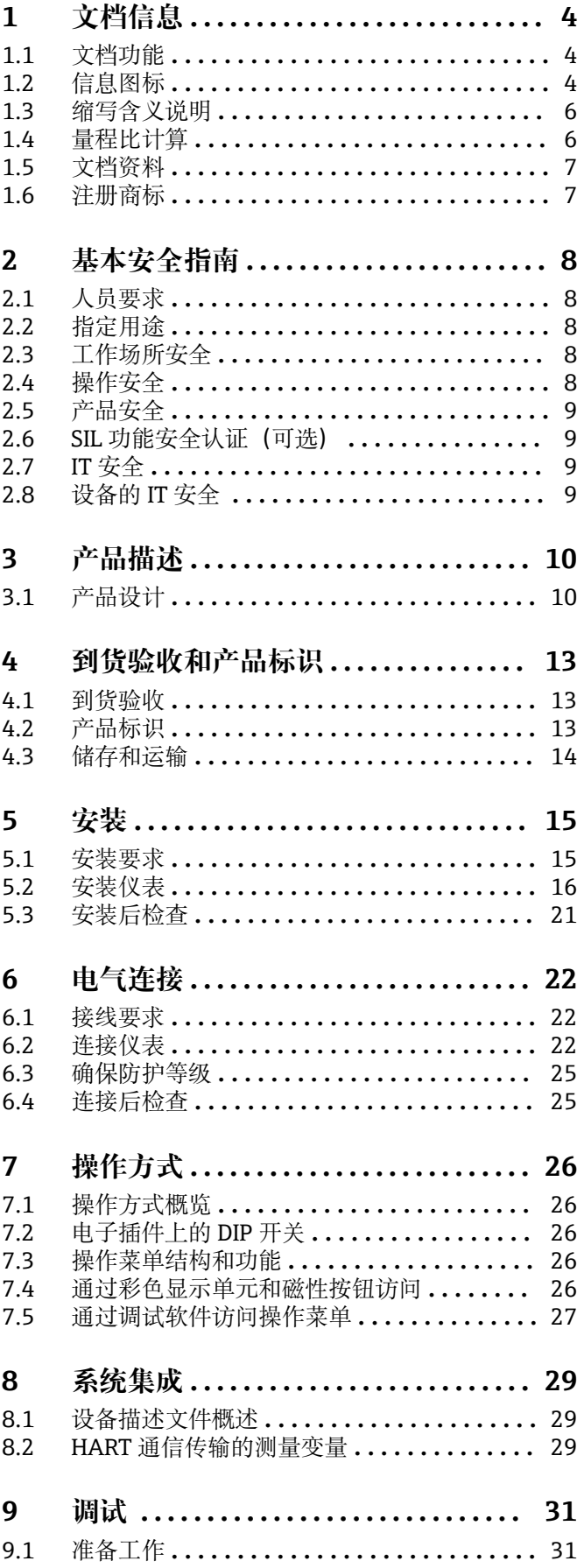

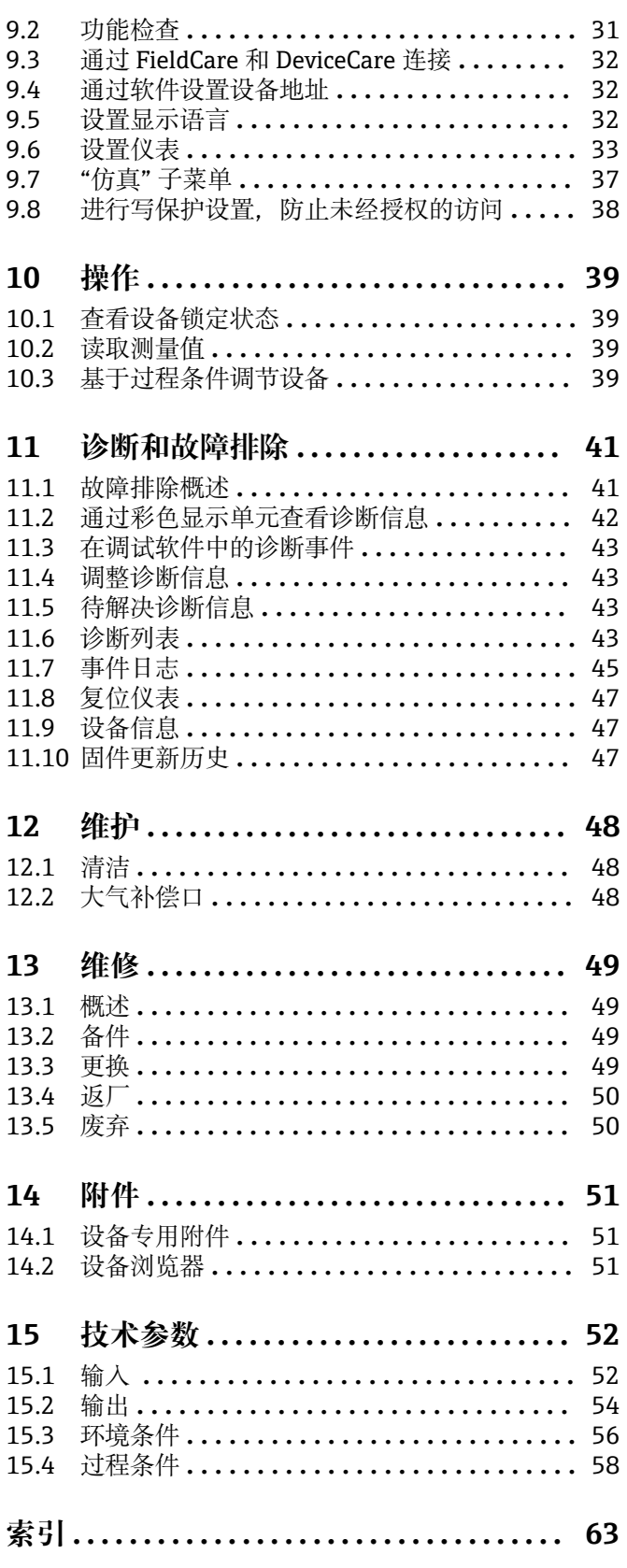

## <span id="page-3-0"></span>**1 文档信息**

### **1.1 文档功能**

文档包含设备生命周期内各个阶段所需的所有信息:从产品标识、到货验收和储存,至 安装、电气连接、操作和调试,以及故障排除、维护和废弃。

## **1.2 信息图标**

### **1.2.1 安全图标**

#### **A**危险

危险状况警示图标。疏忽会导致人员严重或致命伤害。

#### A警告

危险状况警示图标。疏忽可能导致人员严重或致命伤害。

#### **A** 小心

危险状况警示图标。疏忽可能导致人员轻微或中等伤害。

#### **注意**

操作和其他影响提示信息图标。不会导致人员伤害。

### **1.2.2 电气图标**

#### **接地端:**

接地端子,连接至接地系统。

### **1.2.3 特定信息图标**

**允许:** 允许的操作、过程或动作。

禁止: **区** 禁止的操作、过程或动作。 **附加信息:**

**参见文档:**

**参考页面:**

操作步骤: 1., 2., 3.

**执行结果:**

**1.2.4 图中的图标**

**部件号:1、2、3 ...**

操作步骤: 1., 2., 3.

**视图:A、B、C ...**

**1.2.5 设备上的图标**

安全指南: △→国

遵守相关《操作手册》中的安全指南。

### <span id="page-5-0"></span>**1.3 缩写含义说明**

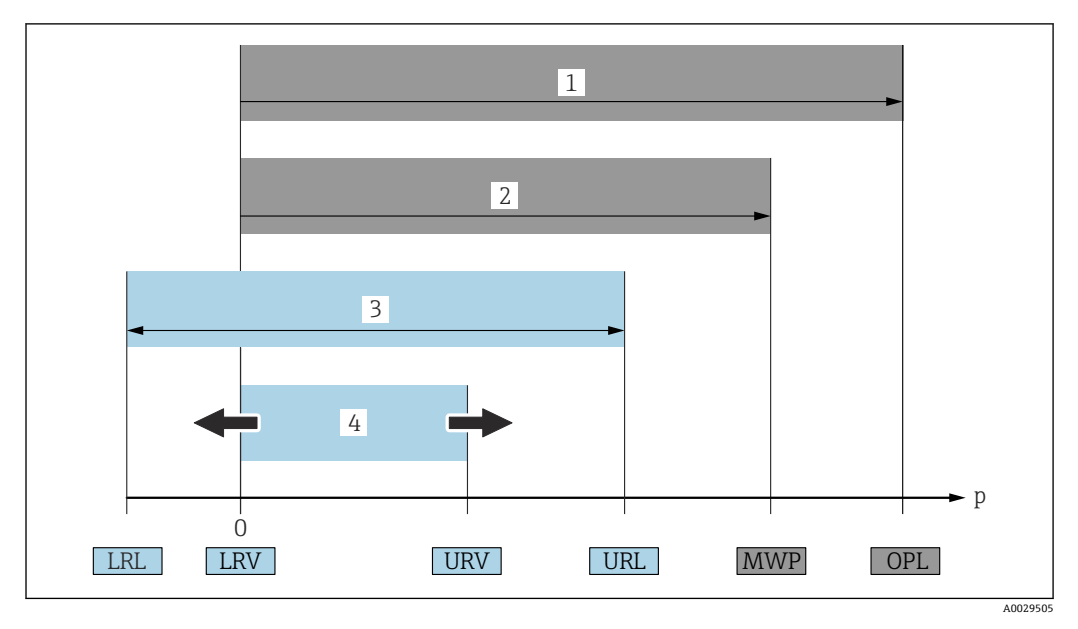

- 1 OPL:仪表的过压限定值(OPL,即传感器过载限定值)取决于承压能力最弱的部件;因此除了测量单元 之外,还必须考虑过程连接的承压能力。注意温度-压力关系。
- 2 测量单元的最大工作压力 (MWP) 取决于承压能力最弱的部件;因此除了测量单元之外,还必须考虑过 程连接的承压能力。注意温度-压力关系。测量仪表可以持续承受 MWP。铭牌上标识有 MWP 值。
- 3 最大测量范围对应 LRL 和 URL 之间的范围,即最大标定量程/最大调节量程。
- 4 标定量程/调节量程对应 LRV 和 URV 之间的范围。出厂设置为 0...URL。其他标定量程可以作为用户自定 义量程订购。
- p 压力
- LRL 量程下限 URL 量程上限
- LRV 量程下限
- URV 量程上限
- TD 量程比。具体实例参见以下章节。

### **1.4 量程比计算**

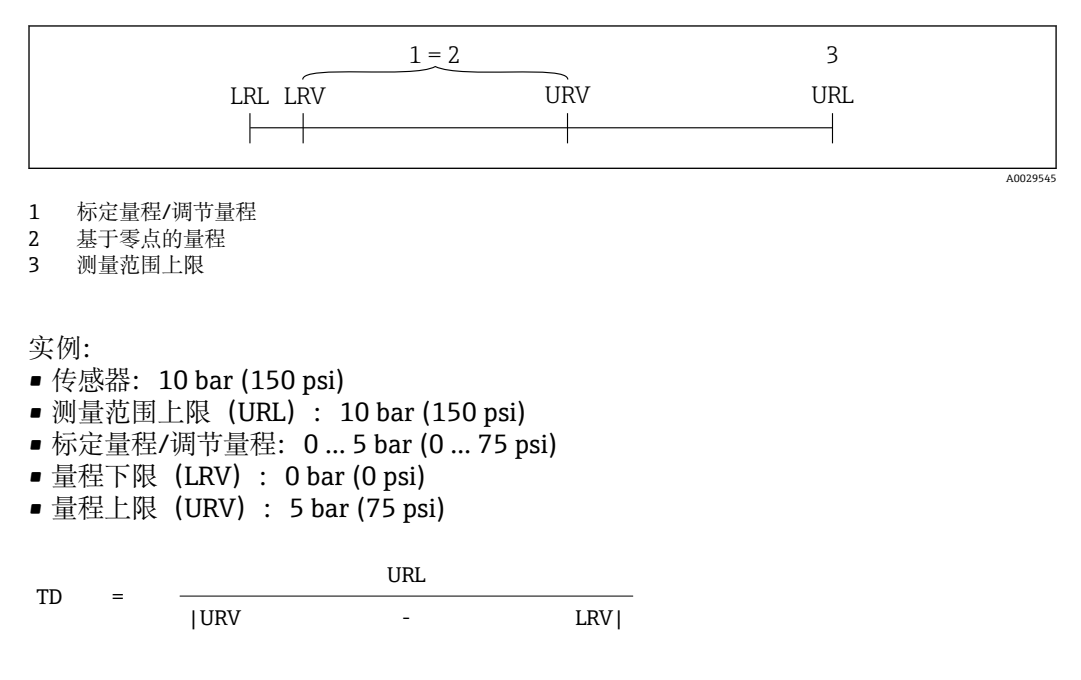

因此在本例中, 量程比 (TD) 为 2:1。量程基于零点设定。

## <span id="page-6-0"></span>**1.5 文档资料**

文档资料的下载方式:

- 输入设备序列号(参见封面说明)
- 扫描设备上的二维码(参见封面说明)
- ■登陆 Endress+Hauser 公司网站的"资料下载"区: www.endress.com

### **1.5.1 补充文档资料**

根据订购的仪表型号,随箱提供相应的附加文档资料:必须始终严格遵守补充文档资料 中的各项说明。补充文档资料是整套设备文档的组成部分。

### **1.6 注册商标**

**HART®**

现场通信组织的注册商标(美国德克萨斯州奥斯汀)

## <span id="page-7-0"></span>**2 基本安全指南**

### **2.1 人员要求**

操作人员必须符合下列要求,例如设备安装、调试、故障排除和维护人员:

- ‣ 经培训的合格专业人员必须具有执行特定功能和任务的资质
- ‣ 经工厂厂方/操作员授权
- ‣ 熟悉联邦/国家法规
- ‣ 开始操作前,操作人员必须事先阅读并理解《操作手册》、补充文档资料和证书(取 决于实际应用)中的各项规定
- ‣ 遵守操作指南和基本条件要求

操作人员必须符合下列要求:

- ‣ 经工厂厂方/操作员针对测量任务进行指导和授权
- ‣ 遵守《操作手册》中的各项指南

### **2.2 指定用途**

Cerabar 压力变送器用于压力和液位测量。

### **2.2.1 使用不当**

使用不当或用于非指定用途导致的仪表损坏,制造商不承担任何责任。

- 核实临界工况:
- ▶ 测量特殊流体和清洗液时, Endress+Hauser 十分乐意帮助您核实接液部件材质的耐 腐蚀性,但对此不做任何担保,不承担任何责任。

### **2.3 工作场所安全**

操作设备时:

- ▶ 遵守联邦/国家法规, 穿戴人员防护装置。
- ‣ 进行仪表接线操作前,首先需要切断电源。

### **2.4 操作安全**

存在人员受伤的风险!

- ▶ 设备符合技术规格参数, 无错误、无故障, 否则禁止操作设备。
- ‣ 操作员有责任确保设备正常运行,排除干扰因素。

#### **改装设备**

如果未经授权,禁止改装设备,改装会导致不可预见的危险。

▶ 如需改动, 请咨询 Endress+Hauser 当地销售中心。

#### **维修**

确保设备始终安全、可靠运行:

- ‣ 未经明确许可,禁止修理设备。
- ‣ 遵守联邦/国家法规中的电子设备修理准则。
- ‣ 仅允许使用 Endress+Hauser 原装备件和附件。

#### **危险区**

设备安装在防爆区中使用时,需要采取措施降低人员受伤或设备受损的风险(例如防爆 保护、压力设备安全):

- ‣ 对照铭牌检查订购的设备是否允许在防爆区中使用。
- ‣ 注意单独成册的补充文档中列举的技术参数,补充文档是《操作手册》的组成部分。

### <span id="page-8-0"></span>**2.5 产品安全**

仪表基于工程实践经验设计,符合最严格的安全要求。通过出厂测试,可以安全工作。 仪表满足常规安全标准和法规要求,并符合 EC 符合性声明中列举的 EC 准则的要求。 Endress+Hauser 确保粘贴有 CE 标志的仪表满足上述要求。

### **2.6 SIL 功能安全认证(可选)**

对于在有功能安全要求的应用场合中使用的设备,必须严格遵守《功能安全手册》中列 举的各项要求。

### **2.7 IT 安全**

必须遵照《操作手册》说明安装和使用设备,否则不满足 Endress+Hauser 质保条件。 设备自带安全防护机制,防止意外更改设置。IT 安全措施根据操作员安全标准制定,旨 在为设备和设备数据传输提供额外防护,必须由操作员亲自实施。

### **2.8 设备的 IT 安全**

设备提供特定安全功能,帮助操作员采取保护措施。上述功能由用户自行设置,正确设 置后能够实现更高操作安全性。在后续章节中概述了以下重要功能:

- 通过硬件写保护开关实现写保护功能
- ■切换用户角色的访问密码 (通过 FieldCare、DeviceCare 和资产管理工具(例如 AMS、PDM)操作)

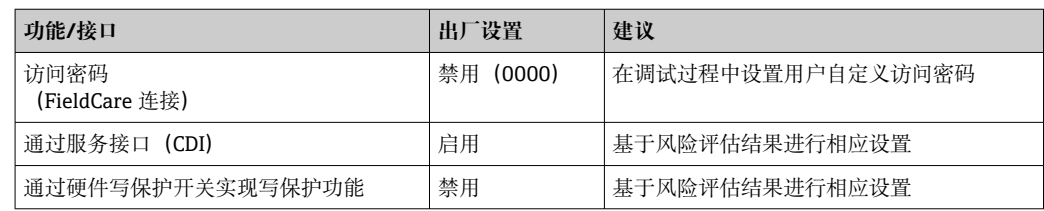

#### **2.8.1 访问密码**

通过调试工具(例如 FieldCare、DeviceCare)实现设备参数写保护功能。通过用户自定 义访问密码可以设置具体访问权限。

出厂时设备不提供访问密码。

#### **常规密码使用说明**

- 遵循安全密码设置准则设置和管理访问密码。
- 用户负责管理设备访问密码并谨慎使用密码。
- 如果密码丢失,参见"复位设备"章节。

## <span id="page-9-0"></span>**3 产品描述**

**3.1 产品设计**

### **3.1.1 金属膜片传感器**

**标准型仪表(不带隔膜密封系统)**

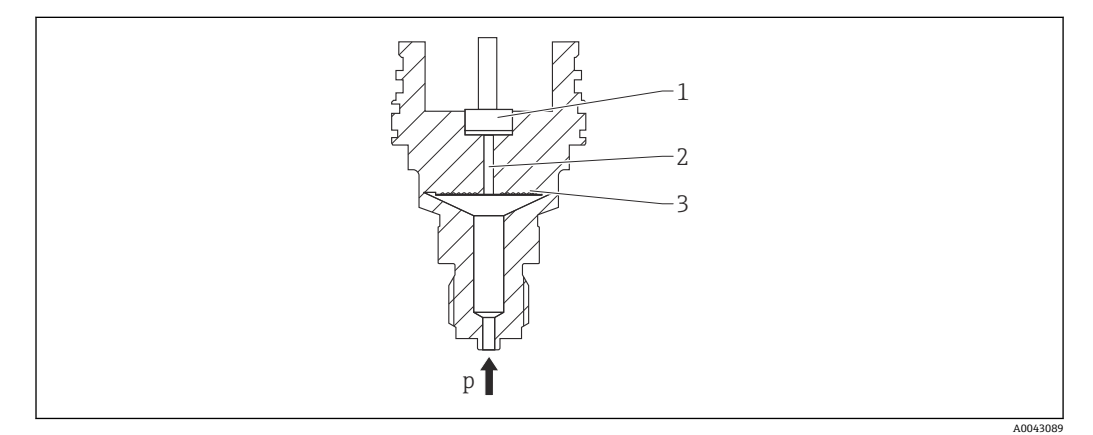

- 1 测量部件<br>2 填充液通
- 填充液通道
- 3 金属测量膜片
- p 压力

压力导致传感器的金属膜片发生形变。填充液将压力传输至惠斯顿电阻桥路(半导体技 术)上。测量与压力变化相关的桥路输出电压,并进行后续计算处理。

#### **优势:**

- 适用于高压工况
- 高长期稳定性
- 高抗过载能力
- 第二腔室有效提高了仪表的机械强度
- 显著减少温度的影响

#### **带隔膜密封系统的仪表**

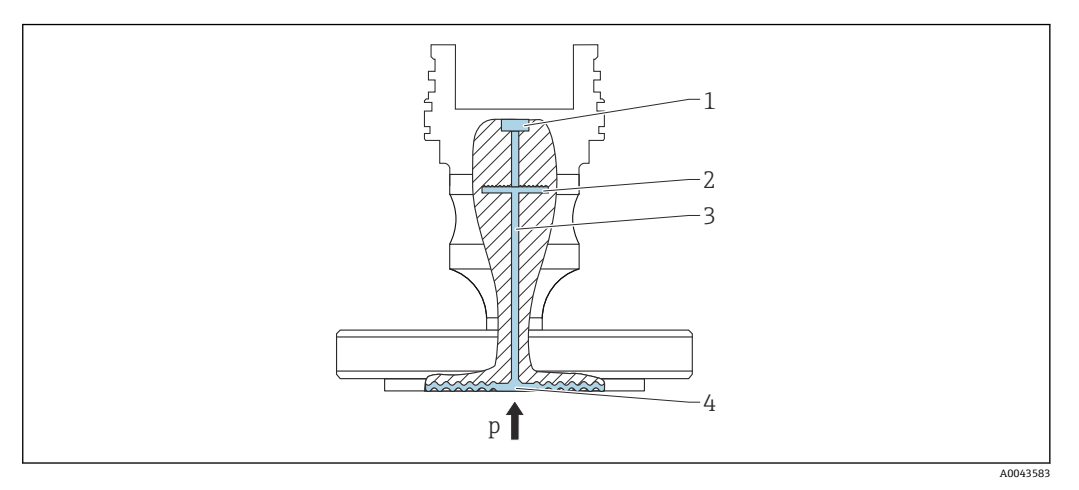

- 1 测量部件
- 2 内置膜片
- 3 填充液通道 4 金属测量膜片
- 
- p 压力

压力作用在隔膜密封系统的膜片上,填充液将压力传导至内置膜片。导致内置膜片发生 形变。填充液将压力传输至配备惠斯顿电阻桥路的测量部件。测量与压力变化相关的桥 路输出电压,并进行后续计算处理。

- **优势:**
- 允许在过程压力不超过 400 bar (6000 psi)的工况和高温工况下测量 (取决于仪表型 号)
- 高长期稳定性
- 高抗过载能力
- 标准型仪表(不带隔膜密封系统):二级过程密封(第二腔室),确保最高可靠性

#### **隔膜密封系统适用场合**

如果仪表需要与工艺过程分离安装时,使用隔膜密封系统。隔膜密封系统特别适合下列 应用场合:

- 高温工况(使用温度隔离器)
- 有严格清洗要求的测量点,或安装位置十分潮湿

#### **3.1.2 液位测量(液位、体积和质量)**

#### **标准型仪表(不带隔膜密封系统)**

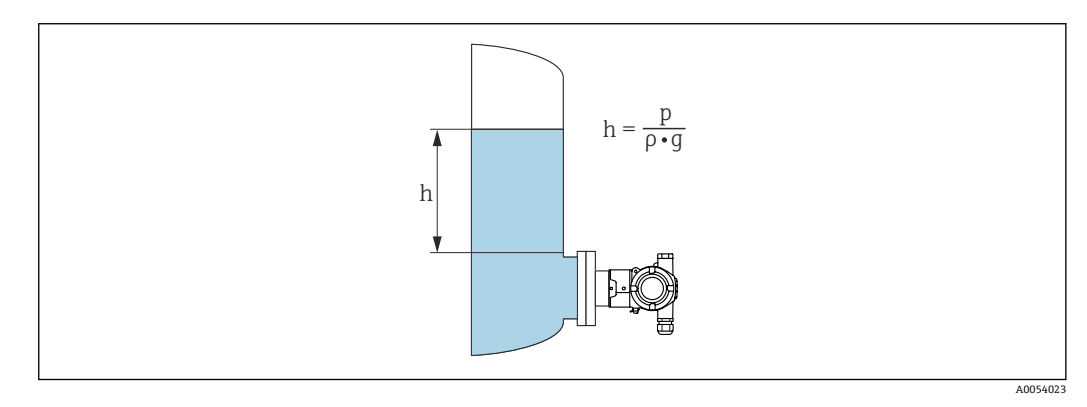

- h 高度(液位)
- p 压力
- ρ 介质密度
- g 重力加速度

#### **带隔膜密封系统的仪表**

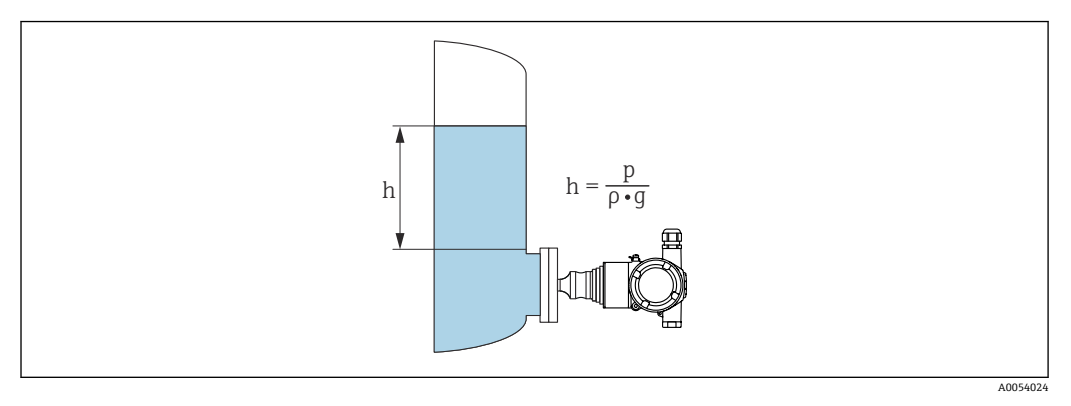

- h 高度(液位)
- p 压力
- ρ 介质密度
- g 重力加速度

#### **优势:**

- 借助可任意设置的特征曲线,支持在任意形状的罐体中进行体积和质量测量
- 应用广泛,例如:
	- 测量起泡介质
	- 安装在配备搅拌器或筛管装置的罐体中使用
	- 测量液态气体介质

## <span id="page-12-0"></span>**4 到货验收和产品标识**

### **4.1 到货验收**

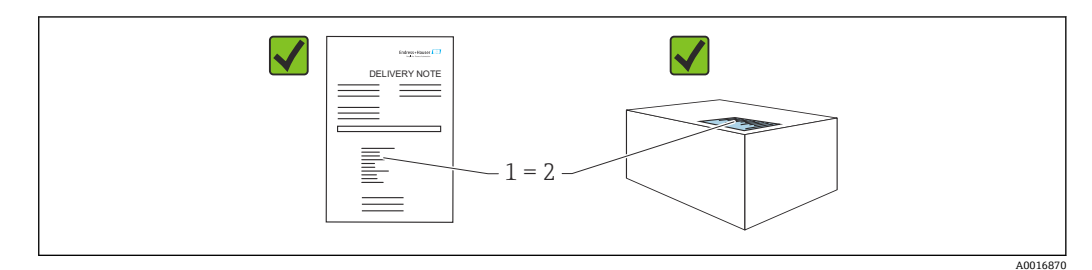

- 发货清单(1) 上的订货号是否与产品粘贴标签(2) 上的订货号一致?
- 物品是否完好无损?
- 铭牌与订单及供货清单上的参数信息是否一致?
- 随箱包装中是否提供配套文档资料?
- 可选(参照铭牌):包装中是否提供《安全指南》(XA)文档?

**← 如果以上任一问题的回答为"否", 请联系 Endress+Hauser 当地销售中心。** 

#### **4.1.1 供货清单**

供货清单包括:

- 仪表
- 选配附件

相关文档资料:

- 《简明操作指南》
- 《出厂检测报告》
- 防爆仪表(例如 ATEX、IECEx、NEPSI 等)的《附加安全指南》
- 可选:出厂标定表格、测试证书

登陆网站下载《操作手册》:

www.endress.com → 资料下载

### **4.2 产品标识**

以下为设备标识选项:

- 铭牌参数
- 订货号,标识发货清单上的选型代号
- 在设备浏览器中输入铭牌上的序列号 ([www.endress.com/deviceviewer](http://www.endress.com/deviceviewer)) : 显示完整 设备信息。

#### **4.2.1 制造商地址**

Endress+Hauser SE+Co. KG Hauptstraße 1 79689 Maulburg, Germany 产地:参见铭牌。

### **4.2.2 铭牌**

铭牌与仪表具体型号相对应。

<span id="page-13-0"></span>铭牌包含以下信息:

- 制造商名称和仪表型号
- 取证地和原产国
- 订货号和序列号
- 技术参数
- 认证信息

比对铭牌和订单数据,确保一致。

### **4.3 储存和运输**

### **4.3.1 储存条件**

- 使用原包装
- 在洁净的干燥环境中储存设备,采取冲击防护措施。

#### **储存温度范围**

参见《技术资料》。

### **4.3.2 将产品运输至测量点**

### L **警告**

**运输不当!**

外壳和膜片可能受损,同时存在人员受伤的风险!

‣ 使用原包装将设备运输至测量点。

### <span id="page-14-0"></span>**5 安装**

### **5.1 安装要求**

#### **5.1.1 常规指南**

- 禁止使用坚硬或锐利物体清洁或接触膜片。
- 在安装前方可去除膜片保护帽。

始终牢固拧紧外壳盖和电缆入口。

1. 反向拧紧电缆入口。

2. 拧紧锁紧螺母。

#### **5.1.2 安装指南**

- 遵照 DIN EN837-2 压力表规范安装标准型仪表 (不带隔膜密封系统)。
- 调整仪表外壳和彩色显示单元,方便现场读数。
- Endress+Hauser 提供仪表专用管装架和墙装架。
- 测量含固介质(例如脏污液体)时, 安装粗过滤器和排放阀很有帮助。
- 安装阀组, 无需中断过程即可轻松调试、安装和维护仪表
- 进行仪表安装和接线操作时,以及在使用过程中,防止水汽进入外壳
- 电缆尽量朝下,防止水汽(例如雨水或冷凝水)进入外壳。

#### **5.1.3 螺纹连接型仪表的安装指南**

NPT 螺纹连接型仪表:

- 使用特氟龙胶带密封螺纹
- 仅允许通过旋转六角螺栓紧固仪表; 禁止通过旋转外壳紧固仪表。
- 拧入仪表时, 禁止过度拧紧螺纹; 遵照拧入深度标准要求拧紧 NPT 螺纹

#### **5.1.4 带隔膜密封系统的仪表的安装说明**

#### **注意**

#### **操作不当!**

仪表损坏!

- ‣ 隔膜密封系统和压力变送器共同组成一个封闭、已充注填充液的已标定系统。任何情 况下都不得打开充注口。
- ‣ 始终在填充液的允许压力和温度范围内使用。

#### **概述**

如果选择小量程档传感器,调整安装位置会导致传感器过量程(调整安装位置的目的是 修正填充液柱方向引起的零点漂移)。如需要,执行零点校正。

详细安装说明参见 Applicator 仪表选型软件的["Sizing Diaphragm Seal"](https://portal.endress.com/webapp/applicator10/salestool_v51867/index.html#/main/ehapplicator/directEntry.do%3FentryPoint%3DsizingDSA%26visitSource%3Dinside%26linktype%3DListLink%26linklabel%3Dgeneral_menu_engineering_sizingDsa%26undefined)模块。

### <span id="page-15-0"></span>**5.2 安装仪表**

### **5.2.1 气体压力测量**

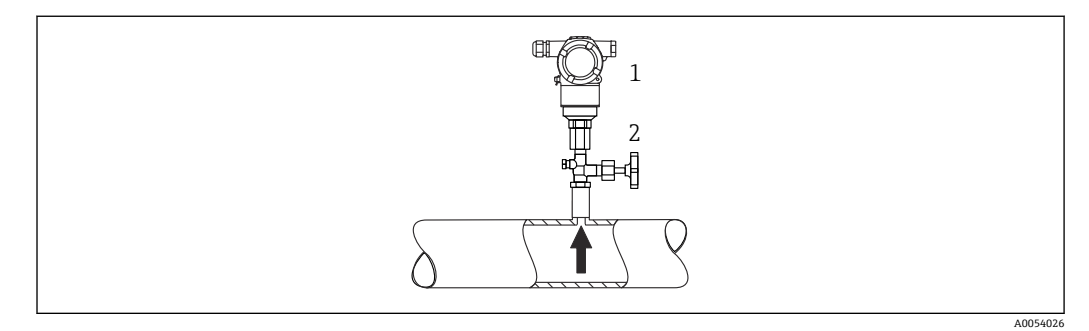

- 1 仪表<br>2 截止
- 截止阀

带截止阀的仪表安装在取压点上方,确保冷凝液能够回流至过程中。

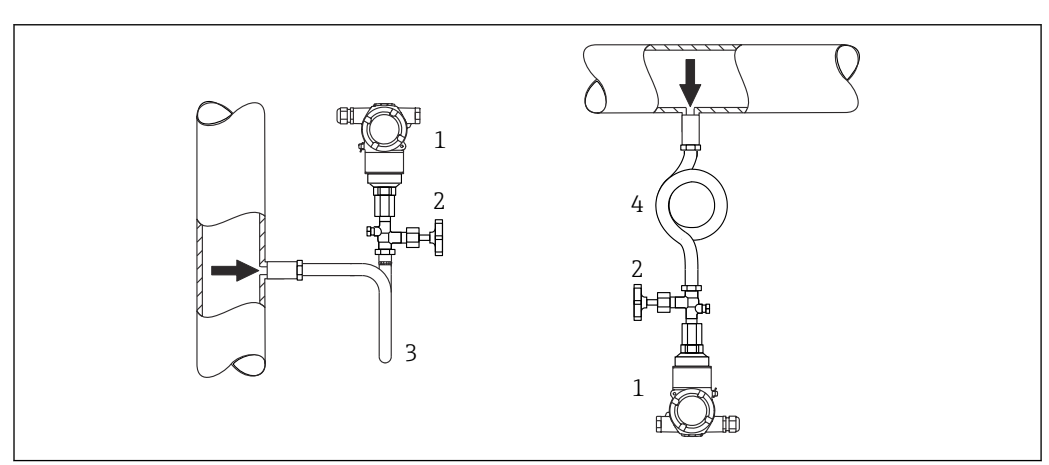

### **5.2.2 蒸汽压力测量**

- 1 仪表
- 2 截止阀
- 3 U 型冷凝管<br>4 O 型冷凝管
- 4 O 型冷凝管

注意变送器的最高允许环境温度!

安装:

- 带 O 型冷凝管的仪表首选安装在取压点下方。 仪表也可安装在取压点上方
- 调试前向冷凝管充注液体

使用冷凝管的优势:

- 形成和积聚冷凝液,保护测量仪表免受高温加压介质影响
- 压力冲击缓冲
- 指定水柱压力仅会引起极小(可忽略) 的测量误差, 对仪表产生的热效应极小(可忽 略)。

技术参数(例如材质、外形尺寸或订货号)参见《特殊文档》SD01553P。

A0054027

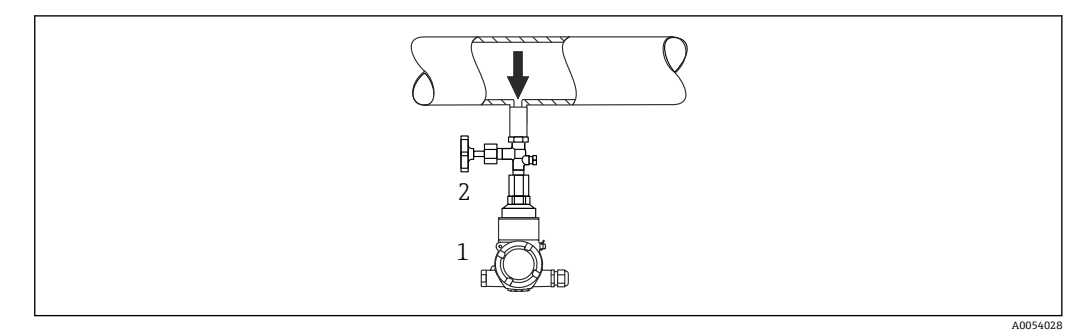

1 仪表<br>2 截止

截止阀

带截止阀的仪表安装在取压点下方,或与取压点等高度安装。

#### **5.2.4 液位测量**

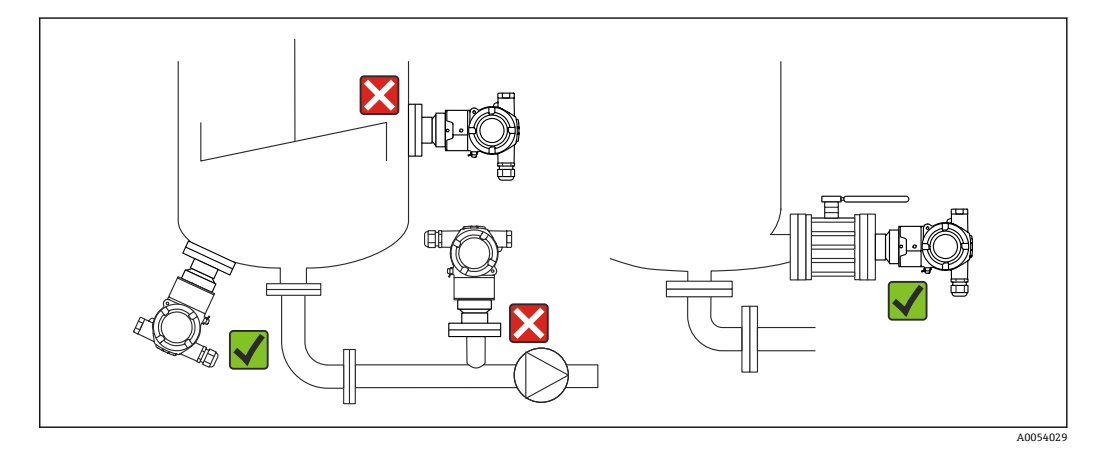

- 始终将仪表安装在最低测量点之下。
- 禁止在下列位置安装仪表:
- 加料区中
- 罐体出料口中
- 泵抽吸区中
- 可能受到搅拌器压力冲击影响的罐体位置
- 将仪表安装在截止阀下游位置处,便于进行功能测试和仪表调节。

### **5.2.5 直连型隔膜密封系统的保温层**

仪表有保温层厚度要求。仪表上标识有最大允许保温层厚度,参考条件:保温材料的导 热系数不超过 0.04 W/(m x K), 且满足最高允许环境温度和过程温度要求。上述数值在 最严苛"静态空气"工况下测量。下图所示为带法兰的仪表的最大允许保温层厚度:

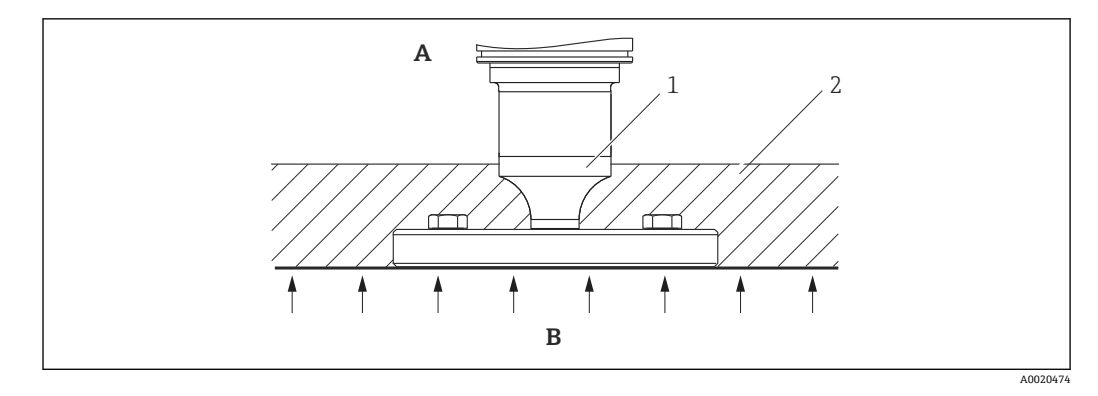

- A 环境温度
- B 过程温度
- 1 最大允许保温层厚度
- 2 保温材料

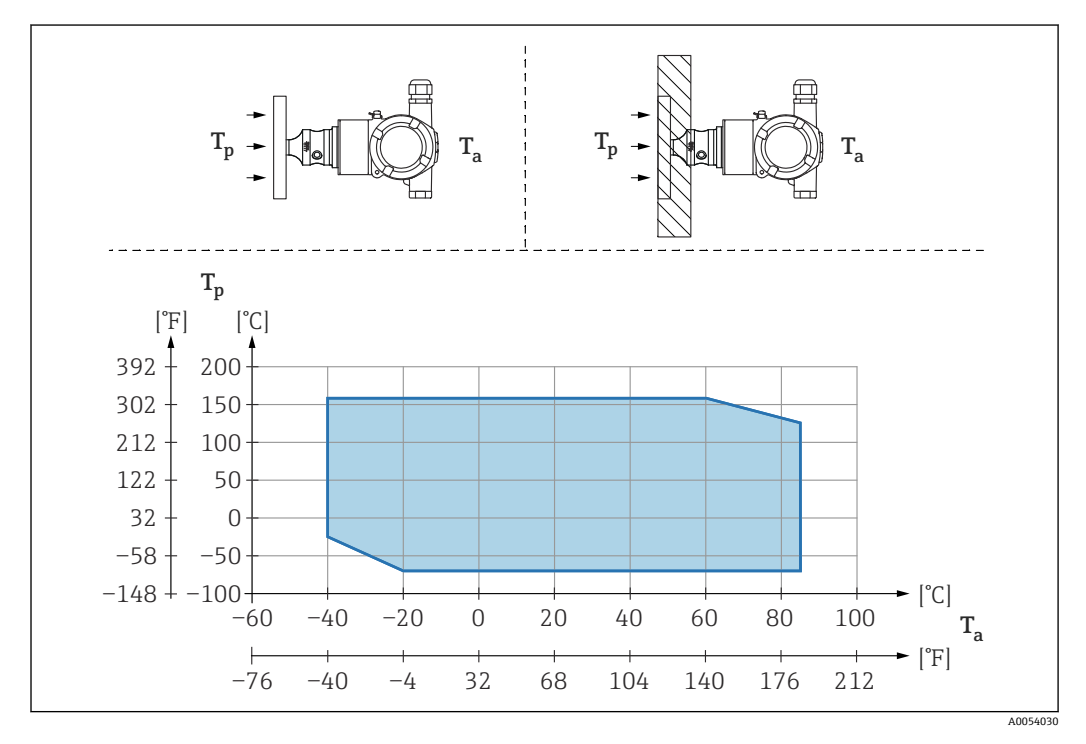

#### **5.2.6 安装带直连型隔膜密封系统的仪表**

T<sup>a</sup> 变送器环境温度

T<sup>p</sup> 最高过程温度

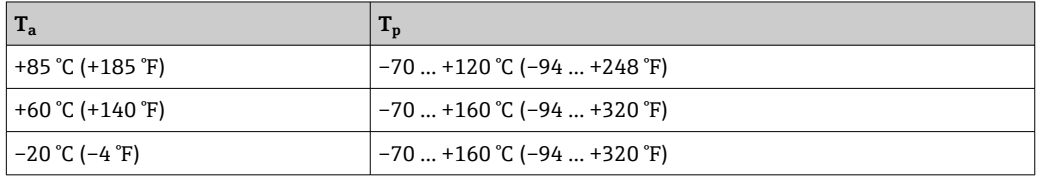

### **5.2.7 温度隔离器隔膜密封系统的保温层**

在极端介质温度下持续工作会导致超出电子模块的最高允许温度+85 ℃ (+185 °F), 此时 应使用温度隔离器。温度隔离器隔膜密封系统的最高工作温度为+400 °C (+752 °F), 具 体取决于所用填充液。详细信息参见《技术资料》。水平安装仪表或确保外壳朝下,尽 量减少热量积聚。使用温度隔离器会导致安装高度增大,其中的静水柱压力会引起零点 漂移。可以在仪表中修正零点漂移问题。

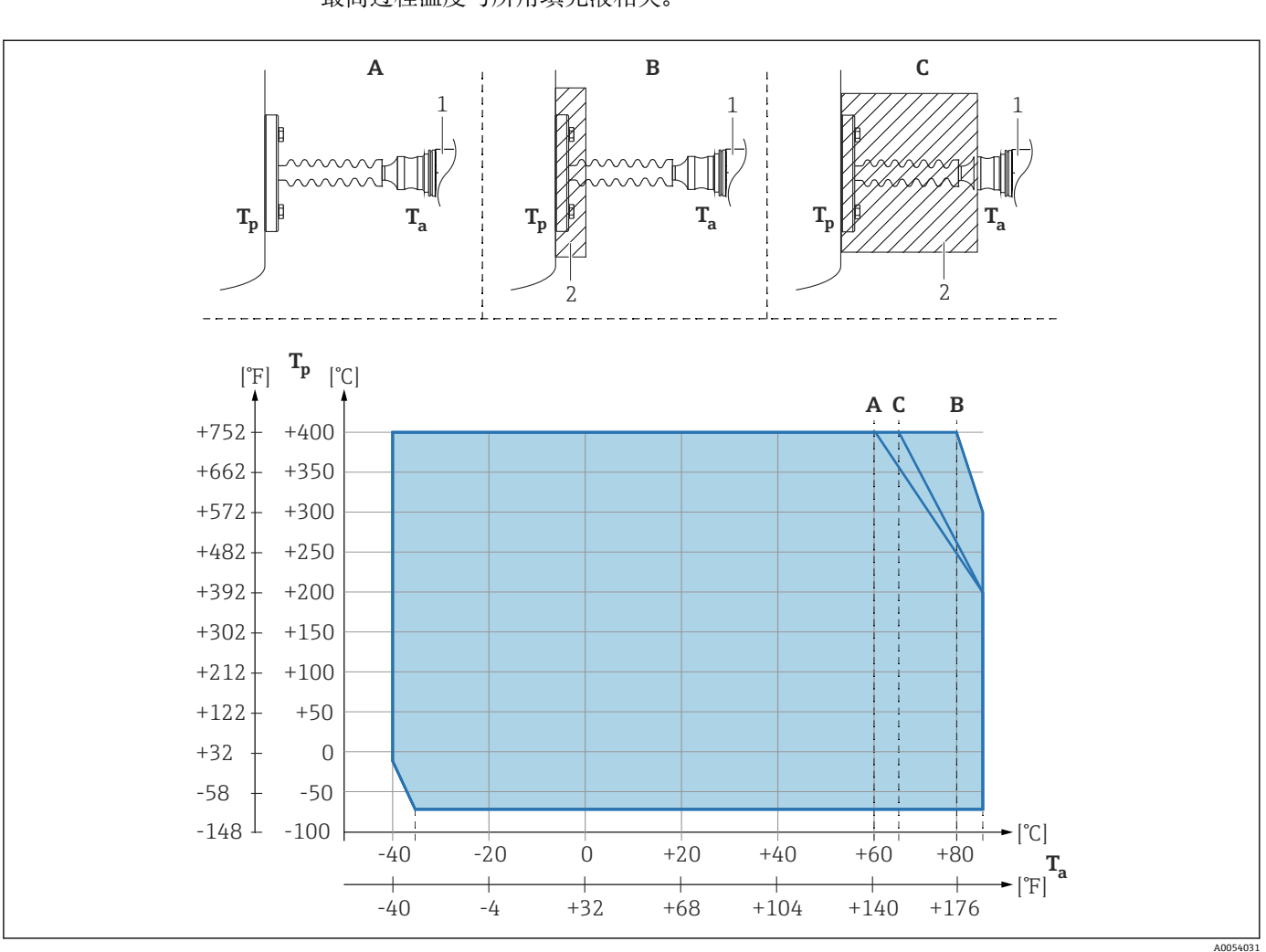

变送器的最高环境温度 T<sub>a</sub> 与最高过程温度 T<sub>p</sub> 相关。 最高过程温度与所用填充液相关。

- A 无保温层
- B 保温层厚度 30 mm (1.18 in)<br>C 最大保温层厚度
- 最大保温层厚度
- 1 变送器<br>2 保温材 保温材料
- 图号 T<sub>a</sub><sup>1)</sup>  $\begin{array}{|c|c|c|c|}\n\hline\n\textbf{1} & \textbf{1} \\
\hline\n\textbf{1} & \textbf{1} \\
\hline\n\textbf{2} & \textbf{1} \\
\hline\n\textbf{3} & \textbf{1} \\
\hline\n\textbf{4} & \textbf{1} \\
\hline\n\textbf{5} & \textbf{1} \\
\hline\n\textbf{6} & \textbf{1} \\
\hline\n\textbf{7} & \textbf{1} \\
\hline\n\textbf{8} & \textbf{1} \\
\hline\n\textbf{9} & \textbf{1} \\
\hline\n\textbf{10} & \textbf{1} \\
\hline\n\$  $T_p$ <sup>2)</sup> **A** 60 °C (140 °F) 400 °C (752 °F)<sup>3)</sup> 85 °C (185 °F) 200 °C (392 °F)  $-35$  °C (−31 °F) –70 °C (−94 °F) **B**  $\begin{array}{|c|c|c|c|c|} \hline \textbf{80} \text{ } ^\circ \textbf{C} \text{ (176 } ^\circ \textbf{F)} \hline \end{array}$   $\begin{array}{|c|c|c|c|c|} \hline \textbf{400} \text{ } ^\circ \textbf{C} \text{ (752 } ^\circ \textbf{F)} \hline \end{array}$ <sup>3)</sup> 85 °C (185 °F) 300 °C (572 °F)  $-35$  °C (−31 °F) –70 °C (−94 °F) **C** 67 °C (153 °F) 400 °C (752 °F) <sup>3)</sup> 85 °C (185 °F) 200 °C (392 °F)  $-35 \text{ °C}$  (−31 °F) –70 °C (−94 °F)

1) 变送器最高环境温度

2) 最高过程温度

**1111 ± 200 ℃ (+752 °F)**, 取决于所用填充液

### **5.2.8 氧气应用(气态)**

氧气和其他气体可以与油、油脂和塑料发生爆炸性反应。因此必须采取以下预防措施:

- 必须遵照国家要求清洁所有系统部件(例如测量设备)。
- 根据所用材料,氧气应用中禁止超出指定最高温度和最大压力。

可选购仪表(而非附件)清洗服务。

- p<sub>max</sub>: 取决于承压能力最弱部件的压力值: 传感器的过压限定值 (OPL)、过程连接 (1.5 x PN) 或填充液 (80 bar (1200 psi))
- $\blacksquare$  T<sub>max</sub>: 60 °C (140 °F)

#### **5.2.9 法兰安装的密封圈**

#### **注意**

#### **密封圈紧贴膜片安装!**

测量结果错误!

‣ 确保密封圈不接触膜片。

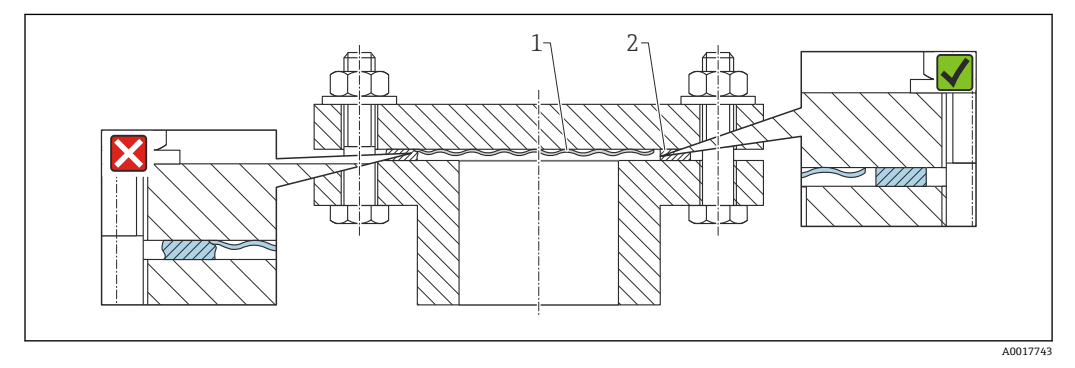

- 1 隔膜
- 2 密封圈

### **5.2.10 仪表安装架**

外壳通过安装架安装在墙壁或管道上(适用管径 1 ¼"...2")。

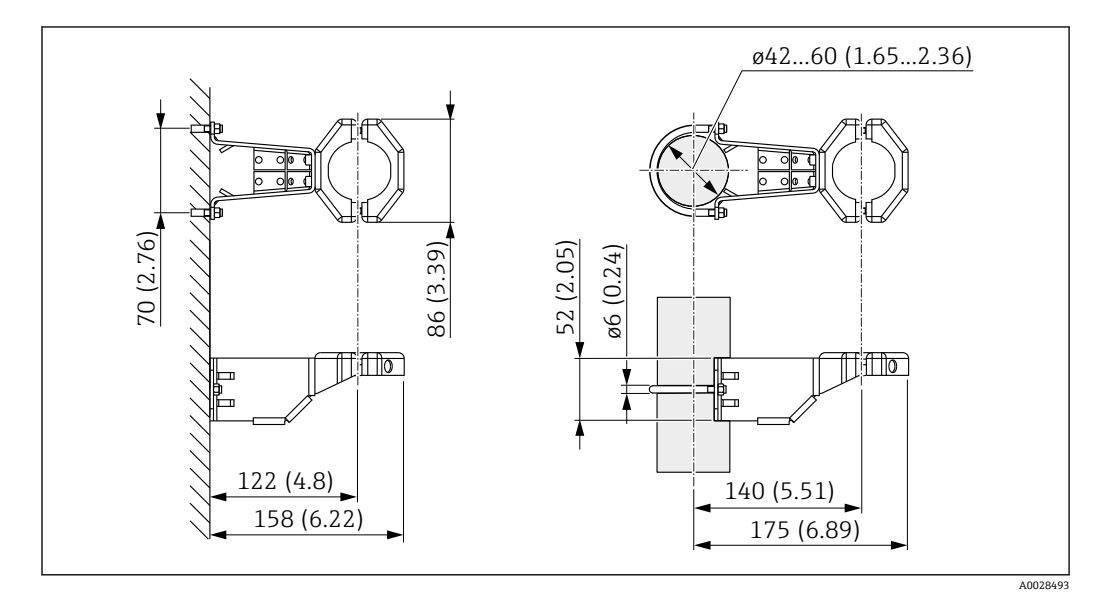

测量单位 mm (in)

订购信息:

- 可以通过 Configurator 产品选型软件订购
- 可以作为附件单独订购,订货号:71102216

<span id="page-20-0"></span>在管道中安装时,均匀用力拧紧安装架上的螺母,最小扭矩为 5 Nm (3.69 lbf ft)。

#### **5.2.11 关闭外壳盖**

#### **注意**

#### **污染物会导致螺纹和外壳盖损坏!**

- ‣ 清除外壳盖和外壳螺纹上的污染物(例如沙石)。
- ‣ 关闭外壳盖时如遇明显阻力,应再次检查螺纹上是否存在污染物。

### **[4**] 外壳螺纹

可在电子部件和接线腔的螺纹上涂抹抗摩擦涂层。 以下适用于所有外壳材质: **又外壳螺纹无需润滑。** 

#### **5.2.12 旋转外壳**

松开锁定螺丝,外壳最大可旋转 380°。

#### **优势**

- 优化调节外壳位置,安装简便
- 仪表操作便捷
- 旋转现场显示单元,方便现场读数(可选)

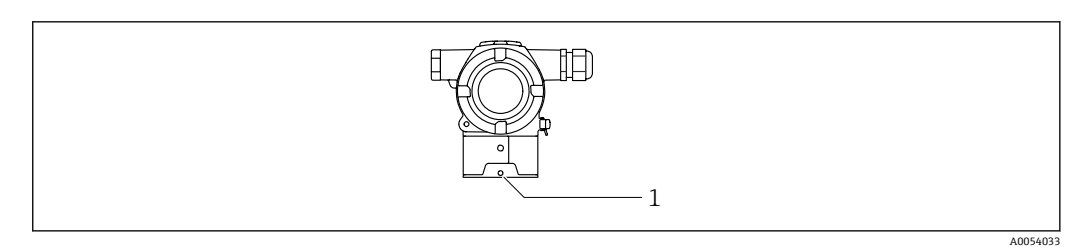

1 锁紧螺丝

#### **注意**

**不能完全拧开外壳。**

- ▶ 松开外部锁定螺丝, 最多转动 1.5 圈。如果过度或完全松开锁定螺丝(超出螺丝定位 点), 将导致小部件(计数盘)松动或脱落。
- ▶ 拧紧锁定螺丝 (4 mm (0.16 in)内六角), 最大扭矩为 3.5 Nm (2.58 lbf ft) ± 0.3 Nm (0.22 lbf ft)。

### **5.3 安装后检查**

仪表是否完好无损(外观检查)?

□测量点位号和标签是否正确(外观检查)?

- 是否采取充足的仪表防护措施,避免直接日晒雨淋?
- 锁紧螺丝和外壳盖锁扣是否均已牢固拧紧?

测量仪表是否符合测量点技术规范?

- 例如:
- 过程温度
- 过程压力
- 环境温度
- 测量范围

A0054034

## <span id="page-21-0"></span>**6 电气连接**

### **6.1 接线要求**

#### **6.1.1 电势平衡**

禁止连接仪表的保护性接地端。如需要,仪表接线前将等电势线连接至变送器的外部接 地端。

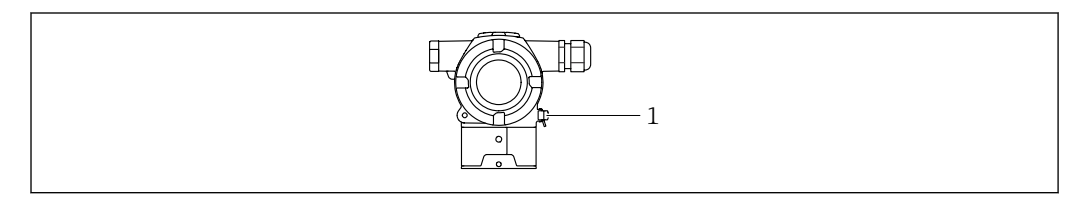

1 接地端,连接等电势线

如需要,仪表接线前将等电势线连接至变送器的外部接地端。 l - I

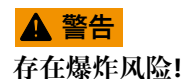

‣ 在危险区中使用时,参见单独成册的《安全指南》文档。

- 为实现最佳电磁兼容性:
	- 等电势线尽可能短
		- 导线横截面积不得小于 2.5 mm<sup>2</sup> (14 AWG)

### **6.2 连接仪表**

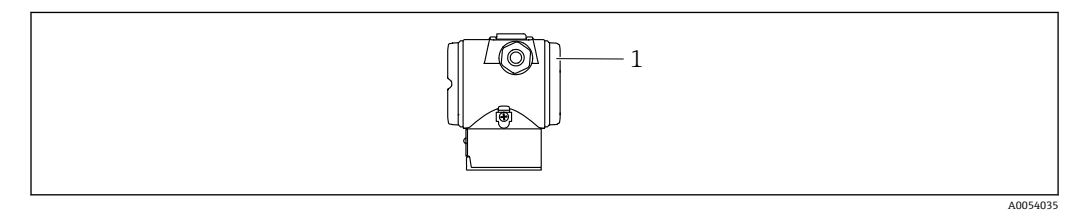

1 接线腔盖

#### **外壳螺纹**  $|1 \cdot |$

可在电子部件和接线腔的螺纹上涂抹抗摩擦涂层。 以下适用于所有外壳材质: **外壳螺纹无需润滑。**

### **6.2.1 供电电压**

- Ex d、Ex e 防爆场合、非防爆场合: 10.5 ... 35 Vnc
- Ex i 防爆场合:  $10.5$  ... 30 V<sub>DC</sub>
- 标称电流: 4...20 mA HART

 $\begin{bmatrix} \bullet & \bullet \end{bmatrix}$ 必须对供电单元进行测试,确保满足安全要求(例如 PELV、SELV、2 类电源), 以及符合相关协议规范。4...20 mA 通信的要求与 HART 通信相同。

根据 IEC/EN 61010 标准规定, 为设备安装合适的断路保护器。

#### **6.2.2 功率消耗**

为确保设备安全, 最大允许供电电流为 500 mA (例如在上游位置安装保险丝)。

#### **6.2.3 接线端子**

- 电源接线端和内部接地端: 0.5 ... 2.5 mm<sup>2</sup> (20 ... 14 AWG)
- 外部接地端: 0.5 ... 4 mm<sup>2</sup> (20 ... 12 AWG)

#### **6.2.4 电缆规格**

- 保护性接地或电缆屏蔽层接地: 标准电缆截面积大于 1 mm<sup>2</sup> (17 AWG)
- 标准电缆截面积: 0.5 mm<sup>2</sup> (20 AWG) ...2.5 mm<sup>2</sup> (13 AWG)
- 电缆外径为 Ø5 ... 9 mm (0.2 ... 0.35 in), 取决于所使用的缆塞(参见《技术资料》)

#### **6.2.5 4...20 mA HART**

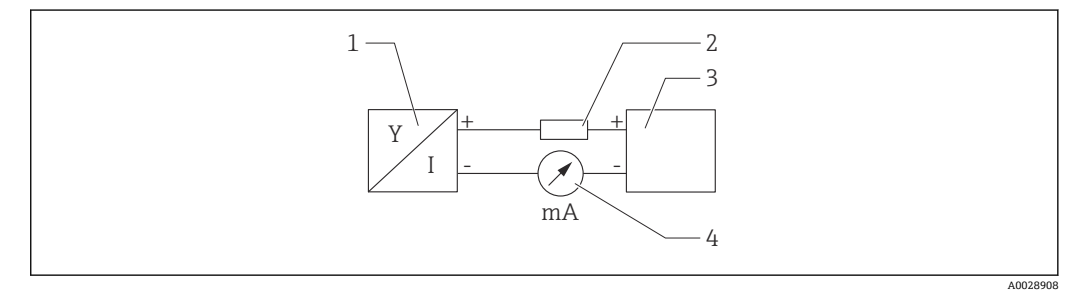

- 1 HART 信号回路接线图
- 1 HART 设备
- 2 HART 通信电阻<br>3 电源
- 3 电源<br>4 万用 4 万用表

使用低阻抗电源时,必须在信号回路中串接 250 Ω 的 HART 通信电阻。

**考虑电压降:**

最大电压降为 6 V(安装 250 Ω 通信电阻)

#### **6.2.6 过电压保护单元**

#### **不带选配过电压保护单元的仪表**

Endress+Hauser 设备符合 IEC / DIN EN 61326-1 (表 2:工业环境) 产品标准的要求。

执行 IEC / DIN EN 61326-1 标准规定的瞬态过电压测试,根据端口类型(交流电、直流 电、输入/输出端口)施加不同的测试电压(IEC / DIN EN 61000-4-5 浪涌抗扰度测 试):

直流电端口和输入/输出端口的测试电压为 1000 V 线对地

#### **带选配过电压保护单元的仪表**

- 击穿电压: 不小于 400 V DC
- ■根据 IEC / DIN EN 60079-14 第 12.3 节 (IEC / DIN EN 60060-1 第 7 章) 进行测试
- 标称放电电流: 10 kA

#### **过电压保护等级**

II 级过电压保护

#### **6.2.7 接线**

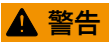

**可能带电!**

存在电击和/或爆炸风险!

- ▶ 在防爆危险区中操作仪表时, 遵守国家标准和《安全指南》 (XA) 中列举的各项要 求。使用防爆缆塞。
- ‣ 供电电压必须与铭牌参数一致。
- ‣ 进行设备接线操作前,首先需要切断电源。
- ▶ 如需要, 设备接线前将等电势线连接至变送器的外部接地端。
- ▶ 根据 IEC/EN 61010 标准规定, 为设备安装合适的断路保护器。
- ‣ 电缆必须完全绝缘,同时还需保证供电电压和过电压保护等级。
- ‣ 连接电缆必须具有优秀的温度稳定性,同时还需考虑到环境温度的影响。
- ▶ 首先,正确关闭外壳盖;随后,才允许进行后续设备操作。
- ‣ 安装极性反接保护、高频干扰抑制及过电压保护回路。

按照以下步骤进行设备接线:

- 1. 松开接线腔盖锁扣(选配)。
- 2. 拧下接线腔盖。
- 3. 将电缆穿入缆塞或电缆入口中。
- 4. 连接电缆。
- 5. 拧紧缆塞或电缆入口,确保气密无泄漏。反向拧紧外壳入口。使用 AF24/25 对角 宽度 (8 Nm (5.9 lbf ft)) 的合适工具, 操作 M20 缆塞。
- 6. 将接线腔盖重新拧至接线腔上。

#### **6.2.8 接线端子分配**

**双腔室外壳**

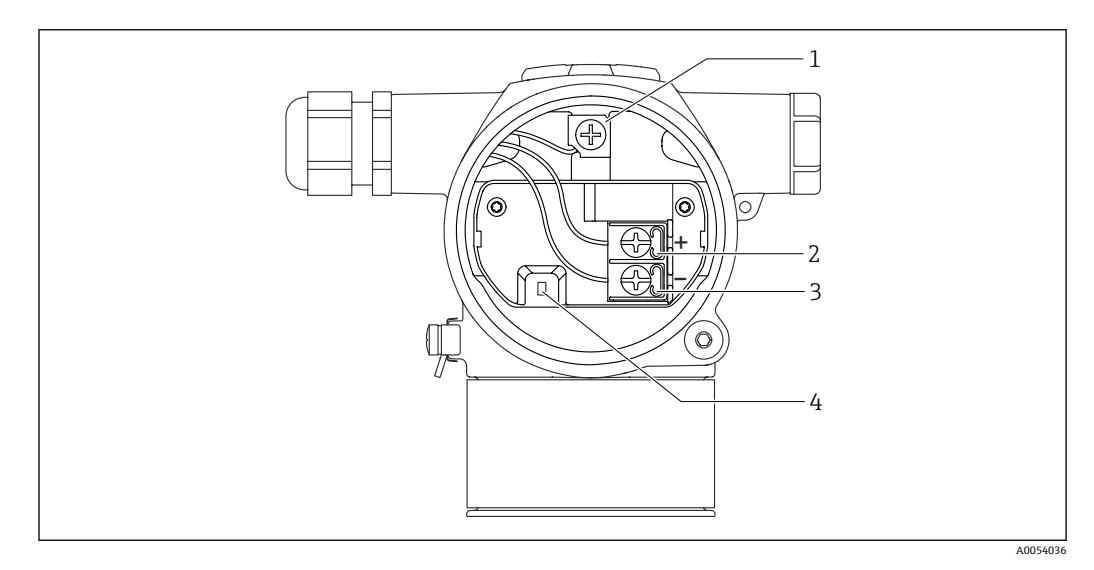

1 内部接地端

2 "+"接线端

- 3 "-"接线端
- 4 互锁二极管:互锁二极管用于不间断测量输出信号。

#### **6.2.9 电缆入口**

<span id="page-24-0"></span>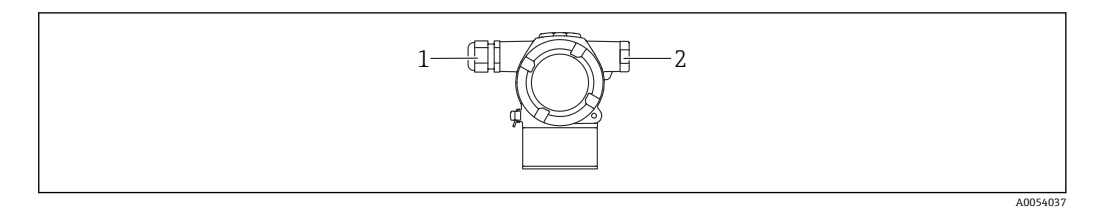

1 电缆入口<br>2 堵头

堵头

电缆入口类型与仪表型号相关。

● 连接电缆必须向下铺设,确保水汽不会进入接线腔。 如需要,建立排水回路或使用防护罩。

### **6.3 确保防护等级**

#### **6.3.1 电缆入口**

- M20 缆塞, 塑料, IP66/68 TYPE 4X/6P
- M20 缆塞, 镀镍黄铜, IP66/68 TYPE 4X/6P
- M20 缆塞, 316L, IP66/68 TYPE 4X/6P
- M20 螺纹接头, IP66/68 TYPE 4x/6P
- G1/2 螺纹接头, IP66/68 TYPE 4X/6P 如果选择 G1/2 螺纹接头, 仪表出厂时标配 M20 螺纹接头, 随箱包装中提供 G1/2 螺 纹转接头及配套文档资料
- NPT1/2 螺纹接头, IP66/68 TYPE 4X/6P
- 运输防护堵头:IP22 TYPE 2

### **6.4 连接后检查**

- 完成仪表接线后,执行下列检查:
- 等电势线是否已经连接?
- 接线端子分配是否正确?
- 所有缆塞和堵头是否均密封?
- 接线腔盖是否完全拧紧?

## <span id="page-25-0"></span>**7 操作方式**

### **7.1 操作方式概览**

- 通过电子插件上的 DIP 开关操作
- 通过 2 个磁性按键操作
- 通过调试软件 (Endress+Hauser FieldCare/DeviceCare 或 FDI 程序包) 操作
- 通过手操器操作

### **7.2 电子插件上的 DIP 开关**

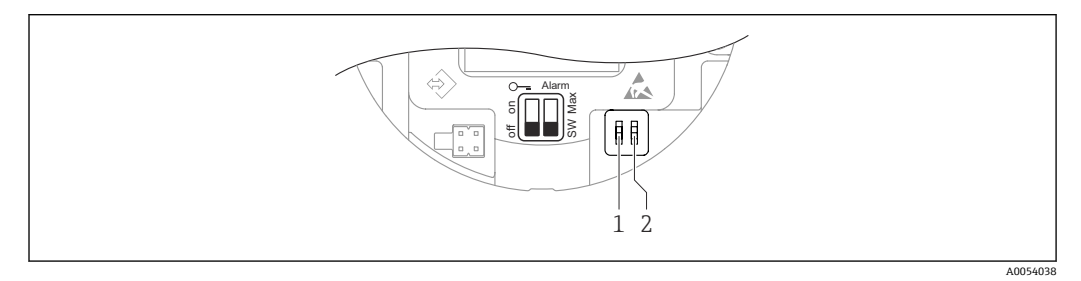

1 DIP 开关,用于锁定和解锁设备

2 DIP 开关,报警电流设置

相对于其他操作方式(例如 FieldCare/DeviceCare), 通过 DIP 开关进行的设置具 I÷ 有最高优先级。

### **7.3 操作菜单结构和功能**

现场显示单元与 Endress+Hauser FieldCare 或 DeviceCare 调试软件的操作菜单结构差异 如下:

通过操作按键和现场显示单元设置零点和量程。

对于复杂应用场合,可通过 Endress+Hauser FieldCare 或 DeviceCare 调试软件进行仪表 设置。

调试向导帮助用户在不同应用场合下进行调试,引导用户逐步完成设置。

### **7.3.1 用户角色及其访问权限**

如果已设置仪表访问密码,**操作员**和**维护**(出厂状态)两种用户角色具有不同的参数写 访问权限。访问密码可防止未经授权访问设备设置。

如果输入访问密码错误,将保留**操作员** 选项用户角色。

### **7.4 通过彩色显示单元和磁性按钮访问**

可使用磁性按钮执行的功能:

- 零点和量程
- 旋转显示单元
- 位置调整
- 重置用户密码
- 仪表复位

2 根据供电电压和电流消耗调节彩色显示单元亮度。

<span id="page-26-0"></span>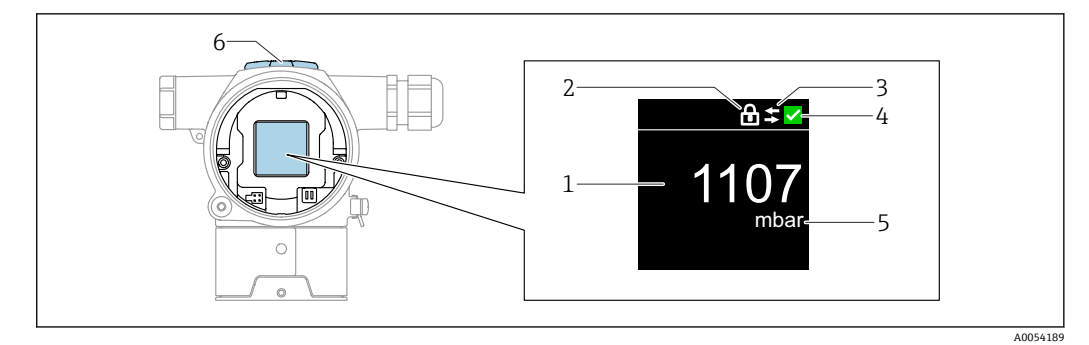

- ■2 彩色显示单元
- 1 测量值 (最多 5 位)<br>2 锁定 (仪表锁定时显
- 锁定(仪表锁定时显示此图标)
- 3 HART 通信状态 (HART 通信开启时显示此图标)
- 4 状态图标,符合 NAMUR 标准<br>5 电流输出测量值 (百分比单位) 电流输出测量值 (百分比单位)
- 
- 6 磁性按键(零点和量程)

### **7.5 通过调试软件访问操作菜单**

#### **7.5.1 连接调试软件**

#### **服务接口**

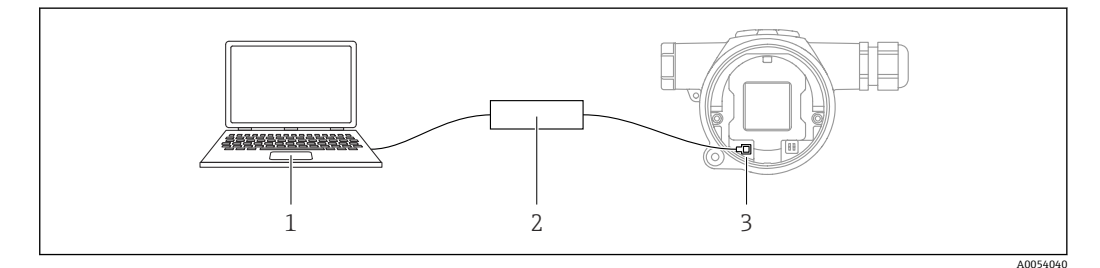

1 计算机,安装有 FieldCare/DeviceCare 调试软件

- 2 Commubox FXA291 调制解调器<br>3 设备的服务接口 (CDI) (Endre
- 设备的服务接口 (CDI) (Endress+Hauser 的通用数据接口)

**[ ]** 更新 (烧写) 设备固件至少需要 22 mA 电流。

### **7.5.2 FieldCare**

#### **功能范围**

Endress+Hauser 基于 FDT 技术的工厂资产管理工具。FieldCare 设置系统中的所有智能 现场设备,帮助用户进行设备管理。基于状态信息,FieldCare 简单高效地检查设备状态 及状况。

访问方式:

- CDI 服务接口
- HART 通信

<span id="page-27-0"></span>典型功能:

- 变送器参数设置
- 上传和保存设备参数(上传/下载)
- 记录测量点
- 显示储存的测量值(在线记录仪)和事件日志

FieldCare 的详细信息参见《操作手册》BA00027S 和 BA00059S

### **7.5.3 DeviceCare**

#### **功能范围**

连接和设置 Endress+Hauser 现场设备的调试软件。

DeviceCare 与设备类型管理器 (DTM) 共同提供便捷完整的解决方案。

访问方式:

- CDI 服务接口
- HART 通信

典型功能:

- 变送器参数设置
- 上传和保存设备参数(上传/下载)
- 记录测量点
- 显示储存的测量值(在线记录仪)和事件日志

详细信息参见《创新手册》IN01047S

## <span id="page-28-0"></span>**8 系统集成**

### **8.1 设备描述文件概述**

- 制造商 ID: 17 (0x0011)
- 设备类型 ID: 0x11E0
- HART 版本号: 7.6

### **8.2 HART 通信传输的测量变量**

出厂时,设备参数的测量值分配如下:

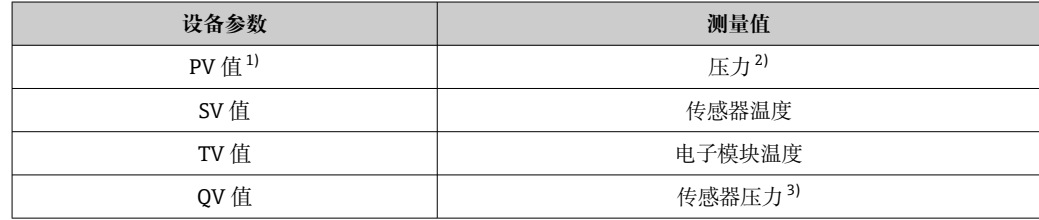

1) PV 值始终分配给电流输出。

2) 压力为进行阻尼时间处理和位置调整后的计算信号。

3) 传感器压力为进行阻尼时间处理和位置调整前的原始测量信号。

 $\left\lceil \frac{1}{2} \right\rceil$  在 HARTMultidrop 多点回路中, 仅可使用一台设备进行模拟量信号传输。对于所有 其他设备,在**"回路电流模式" 参数**中选择**禁用** 选项。

### **8.2.1 设备参数和测量值**

出厂时,设备参数代码分配如下:

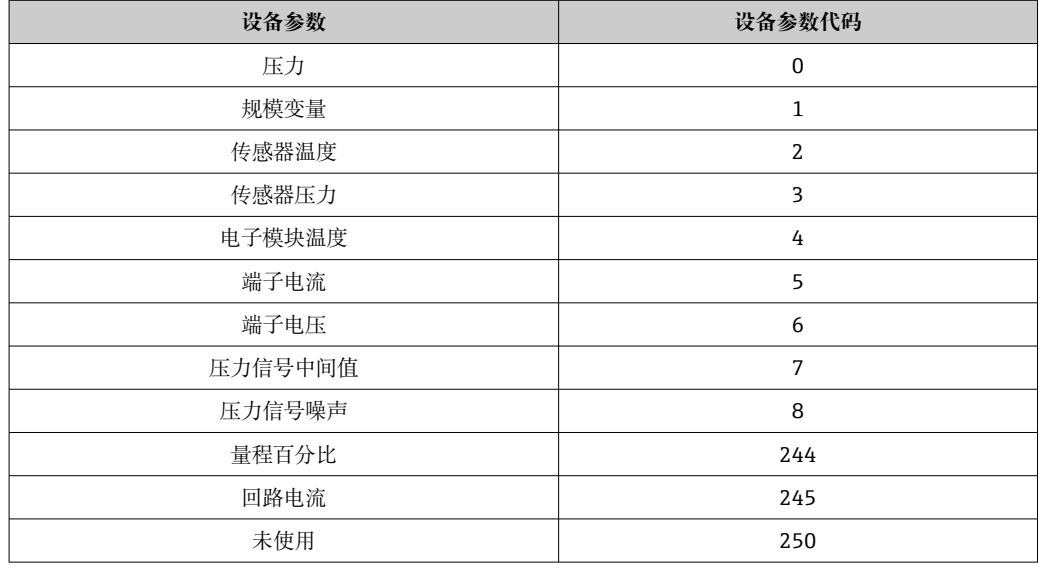

**- HART**®主站通过 HART®命令 9 或 33 查询设备参数。

### **8.2.2 系统单位**

下表列举了支持的压力测量单位。

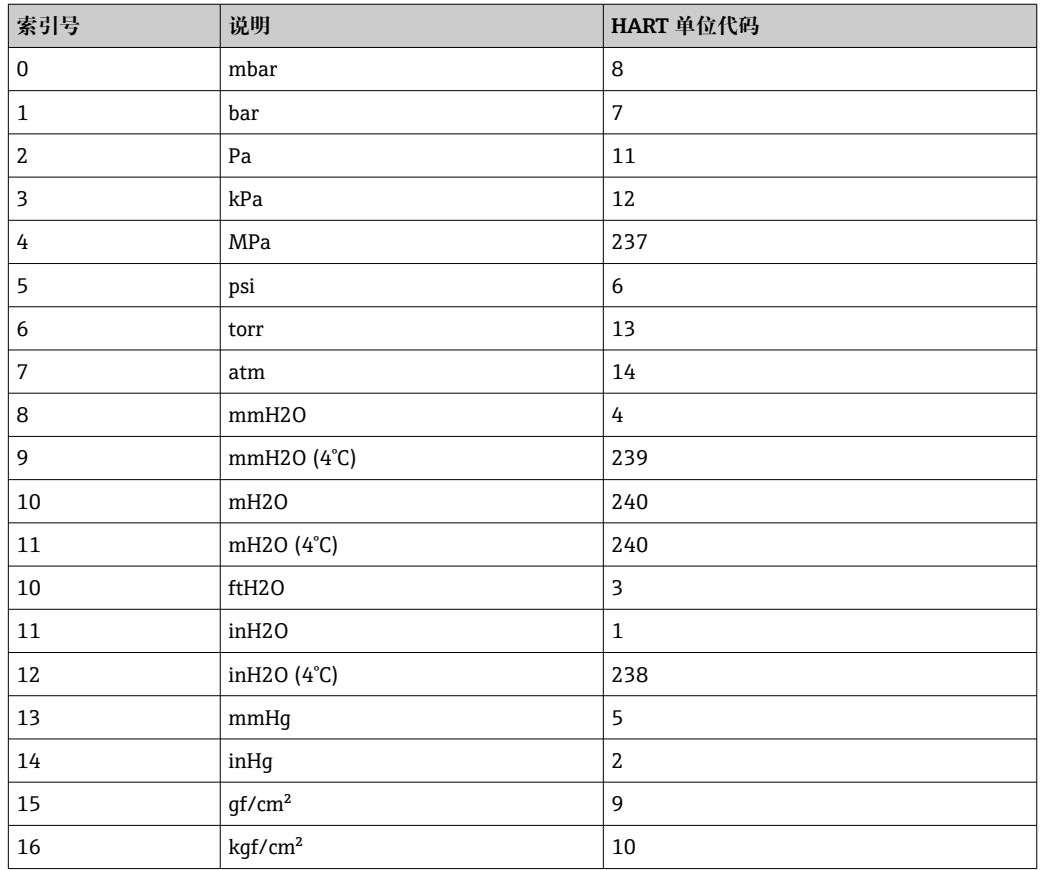

## <span id="page-30-0"></span>**9 调试**

### **9.1 准备工作**

测量范围和测量值单位与铭牌参数一致。

#### L **警告**

#### **电流输出设置关乎安全!**

设置错误会导致介质溢流。

- ‣ 电流输出设置取决于**分配 PV** 参数中的设置。
- ▶ 更改分配 PV 参数后, 检查量程设置 (LRV 和 URV) ; 如需要, 重新设置。

#### L **警告**

#### **过程压力超限!**

存在部件爆裂导致人员受伤的风险!压力过大将显示警告信息。

- ‣ 如果仪表过程压力超限,将输出警告信息。
- ‣ 仅允许在传感器的量程范围内使用仪表。

#### **9.1.1 出厂状态**

未订购自定义设置时, 设备的出厂状态如下:

- **分配 PV** 参数 **压力** 选项
- 已根据传感器标称值设置标定参数
- 最小报警电流设置为 3.6 mA(仅当订购过程中未选择其他选项时)
- DIP 开关已拨至 OFF 位置

### **9.2 功能检查**

测量点投入运行前执行功能检查:

- "安装后检查"检查列表(参见"安装"章节)
- "连接后检查"检查列表(参见"电气连接"章节)

### <span id="page-31-0"></span>**9.3 通过 FieldCare 和 DeviceCare 连接**

### **9.3.1 通过 HART 通信**

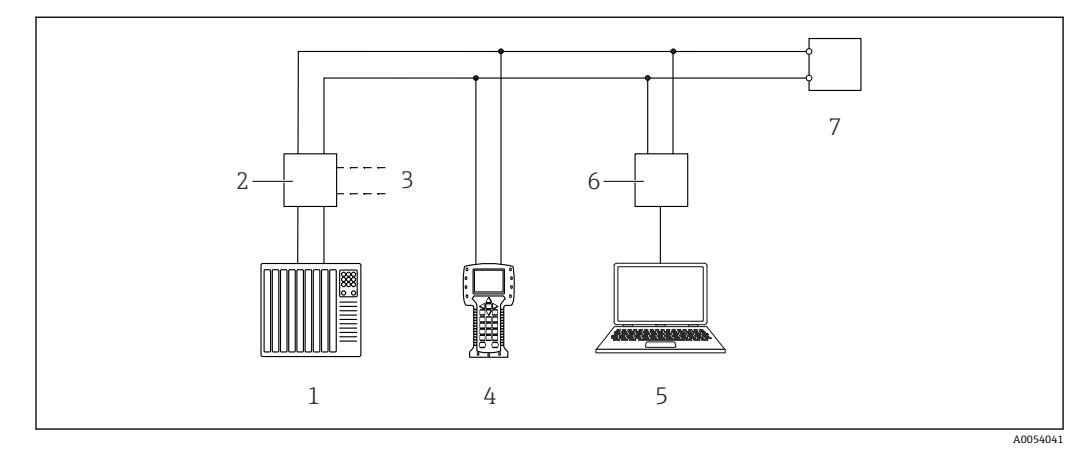

3 通过 HART 通信实现远程操作

- 1 PLC(可编程逻辑控制器)
- 2 变送器供电单元(内置通信电阻)
- 3 连接 Commubox(HART 接口)
- 
- 4 手操器 5 计算机,安装有调试软件(例如 FieldCare/DeviceCare、AMS 设备管理器、SIMATIC PDM)
- 6 Commubox<br>7  $\sqrt{8}$
- 仪表

### **9.3.2 通过服务接口(CDI)连接 FieldCare/DeviceCare**

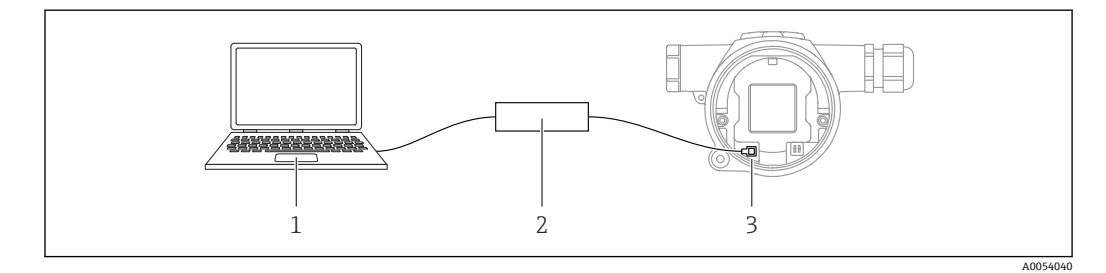

1 计算机, 安装有 FieldCare/DeviceCare 调试软件

2 Commubox FXA291 调制解调器

3 设备的服务接口 (CDI) (Endress+Hauser 的通用数据接口)

更新(烧写)设备固件至少需要 22 mA 电流。  $| \cdot |$ 

### **9.4 通过软件设置设备地址**

参见 **HART 地址** 参数。

### **9.5 设置显示语言**

通过调试软件设置显示语言。

### **9.5.1 彩色显示单元 - 锁定或解锁**

使用通过螺丝固定的塑料盖板从外部锁定操作。

#### <span id="page-32-0"></span>**9.5.2 调试软件**

参见配套调试软件的说明。

### **9.6 设置仪表**

#### **9.6.1 使用按键进行调试**

使用按键开启以下功能:

- 旋转彩色显示单元
- 位置调整(调零) 测量设备的实际安装方向可能导致压力漂移。 可以通过位置调整校正压力漂移
- 设置量程下限和量程上限
- 输入压力值不得超出传感器的标称压力范围(参见铭牌上的规格参数) • 复位仪表

#### **执行位置调整**

- 1. 确保仪表安装至所需位置且未施加压力。
- 2. 同时按住"Zero"和"Span"键至少 3 秒。
- 3. 彩色显示单元上显示"done"时,表示施加压力用于调零。

#### **设置量程下限(压力或换算变量)**

- 1. 在仪表中输入所需的压力量程下限值。
- 2. 长按"Zero"键至少 3 秒。
- 3. 彩色显示单元上显示"done"时, 表示已接受施加压力作为量程下限。

#### **设置量程上限(压力或换算变量)**

- 1. 在仪表中输入所需的压力量程上限值。
- 2. 长按"Span"键至少 3 秒。
- 3. 彩色显示单元上显示"done"时,表示施加压力用作量程上限。
- 4. 彩色显示单元上未出现"done"标志?
	- 不接受输入的压力量程上限值。 如果选择**表格** 选项,则无法进行湿标。

#### **检查设置(压力或换算变量)**

- 1. 短按"Zero"键(约1秒), 显示量程下限值。
- 2. 短按"Span"键(约 1 秒),显示量程上限值。
- 3. 同时短按"Zero"和"Span"键 (约 1 秒), 显示位置偏置量。

#### **复位仪表**

▶ 同时按住"Zero"和"Span"键至少 12 秒。

#### **旋转彩色显示单元**

如需开启此功能:

- 1. 连续短按 **Span-**键 3 次。
- 2. 15 秒内按住 **Span-**键至少 3 秒。

#### **重置用户密码**

如需开启此功能:

1. 连续短按 Zero 键 3 次。

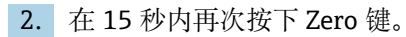

#### **9.6.2 通过调试向导进行调试**

FieldCare、DeviceCare 1)自带**调试** 向导向导,引导用户完成初始设备调试。

- 1. 将设备连接至 FieldCare 或 DeviceCare。
- 2. 在 FieldCare 或 DeviceCare 中打开设备。
- 显示设备概览页面(主界面):
- 3. 在**操作向导** 菜单中点击**调试** 向导,启动调试向导。
- 4. 正确输入各个参数值,或正确选择选项。数值直接传输至设备中。
- 5. 单击"Next",进入下一个界面。
- 6. 完成所有数值输入和选项选择后,单击"End",关闭**调试** 向导。

如果在尚未完成所有参数输入的条件下退出**调试** 向导,设备状态可能无法确定。此 时,建议执行复位,恢复出厂缺省设置。

#### **实例:通过电流输出输出压力值**

● 自动转换压力和温度单位。不转换其他单位。

以下实例中,仪表测量罐体中的压力值,并通过电流输出输出压力值。最大压力 450 mbar (6.75 psi)对应 20 mA 电流。最小压力 50 mbar (0.75 psi)对应 4 mA 电流。 前提条件:

- 测量变量与压力成正比
- 仪表的实际安装方向可能导致压力测量值漂移(空罐或非满罐测量值非零)。 如需要,执行位置调整。
- 必须在**分配 PV** 参数中设置**压力** 选项(出厂设置)。

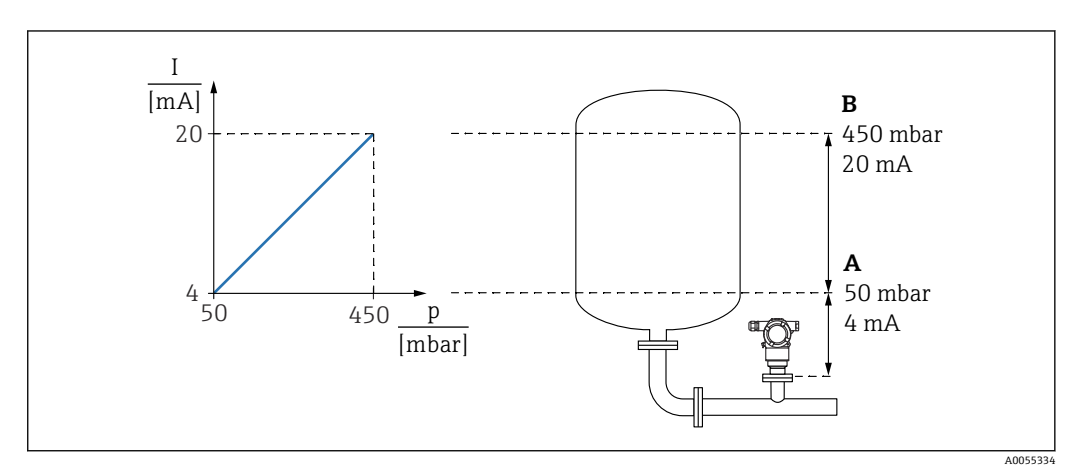

A LRV 输出值

B URV 输出值

调整步骤:

1. 在 LRV 输出值 参数中输入 4 mA 电流对应的压力值 (50 mbar (0.75 psi))。 2. 在 URV 输出值 参数中输入 20 mA 电流对应的压力值 (450 mbar (6.75 psi))。 结果:量程设置为 4...20 mA。

<sup>1)</sup> 登陆网站 www.software-products.endress.com 下载 DeviceCare。完成用户注册后即可下载软件。

### **9.6.3 不通过调试向导进行调试**

#### **实例:罐体体积测量调试**

• 自动转换压力和温度单位。不转换其他单位。

以下实例中, 仪表测量罐体中的体积 (单位: 1)。最大体积为 1000 l (264 gal), 对应 压力为 450 mbar (6.75 psi)。

最小体积为 01, 对应压力为 50 mbar (0.75 psi)。

前提条件:

- 测量变量与压力成正比
- 仪表的实际安装方向可能导致压力测量值漂移(空罐或非满罐测量值非零)。 如需要,执行位置调整

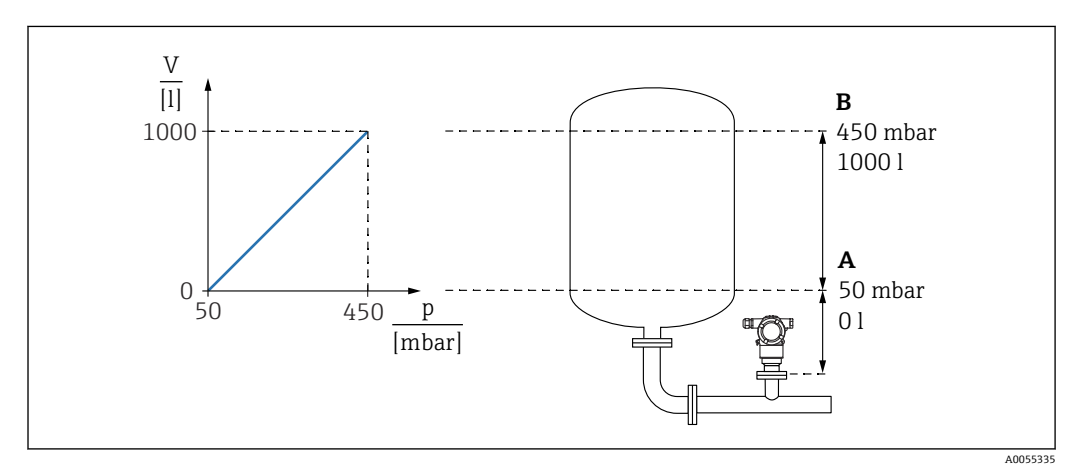

A "压力值 1" 参数和"规模变量值 1" 参数

B "压力值 2" 参数和"规模变量值 2" 参数

调试软件相同页面的"Pressure"栏上显示当前压力值。 <u>i 2 i </u>

- 1. 在压力值 1 参数中输入量程下限标定点的压力值: 50 mbar (0.75 psi) 菜单路径:应用 → 传感器 → 规模变量 → 压力值 1
- 2. 在**规模变量值 1** 参数中输入量程下限标定点的体积值:0 l (0 gal) 菜单路径:应用 → 传感器 → 规模变量 → 规模变量值 1
- **3. 在压力值 2** 参数中输入量程上限标定点的压力值: 450 mbar (6.75 psi) 菜单路径:应用 → 传感器 → 规模变量 → 压力值 2

4. 在**规模变量值 2** 参数中输入量程上限标定点的体积值:1000 l (264 gal) 菜单路径:应用 → 传感器 → 规模变量 → 规模变量值 2

结果:量程设置为 0 … 1000 l (0 … 264 gal)。只需设置**规模变量值 1** 参数和**规模变量值 2** 参数。设置不影响电流输出。

#### **9.6.4 线性化**

以下是在带锥形出料口的罐体中进行体积测量的实例, 单位为m<sup>3</sup>。

前提条件:

- 已知线性化表中的线性化点
- 已进行物位标定
- 线性化表必须单调排列(单调递减或递增)

<span id="page-36-0"></span>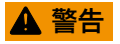

**电流输出设置关乎安全!**

设置错误会导致介质泄漏。

- ‣ 电流输出设置取决于**分配 PV** 参数中的设置。
- ‣ 更改**分配 PV** 参数后,检查范围(LRV 和 URV)的设置,必要时重新设置。

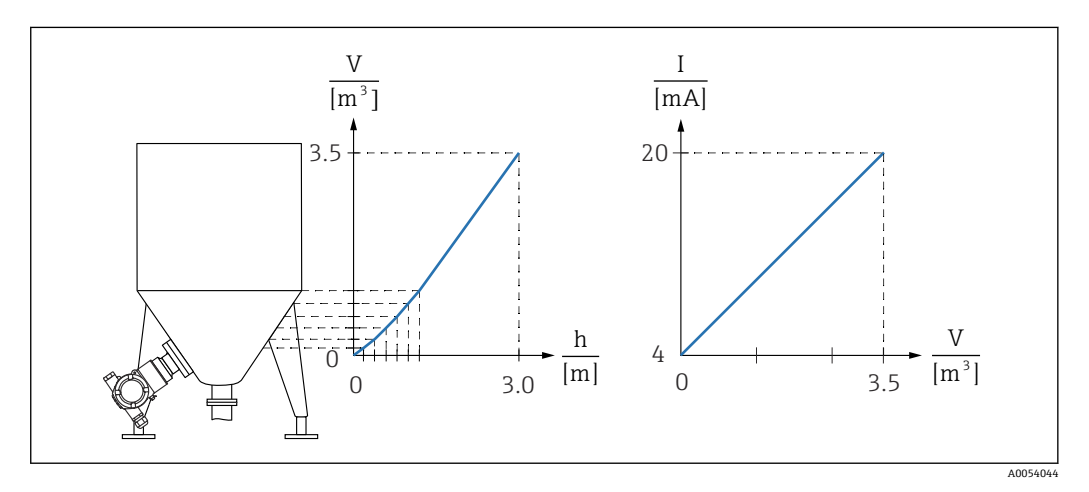

- 1. 必须进入**分配 PV** 参数设置**规模变量** 选项 菜单路径:应用 → HART 输出 → HART 输出 → 分配 PV
- 2. 进入**规模变量单位** 参数设置所需单位
	- 菜单路径:应用 → 传感器 → 规模变量 → 规模变量单位
- 3. 进入 **Go to linearization table** 参数 **表格** 选项打开线性化表。
	- 菜单路径:应用 → 传感器 → 规模变量 → 规模变量输出方式
- 4. 在线性化表中输入所需数值。
- 5. 全部线性化点输入完成后,开启线性化表。
- 6. 使用**启用线性化表格** 参数开启线性化表。

结果:

显示线性化后的测量值。

- 线性化表输入过程中显示错误信息 F435 "Linearization"和报警电流, 直至开启线 性化表
	- 线性化表中的最小点对应 0%值(= 4 mA) 线性化表中的最大点对应 100%值 (= 20 mA)
	- 可以通过 **LRV 输出值** 参数和 **URV 输出值** 参数更改电流值的体积/质量值分配

### **9.7 "仿真" 子菜单**

通过**仿真** 子菜单进行压力、电流和诊断事件仿真。 菜单路径: 诊断 → 仿真

## <span id="page-37-0"></span>**9.8 进行写保护设置,防止未经授权的访问**

### **9.8.1 硬件锁定/解锁**

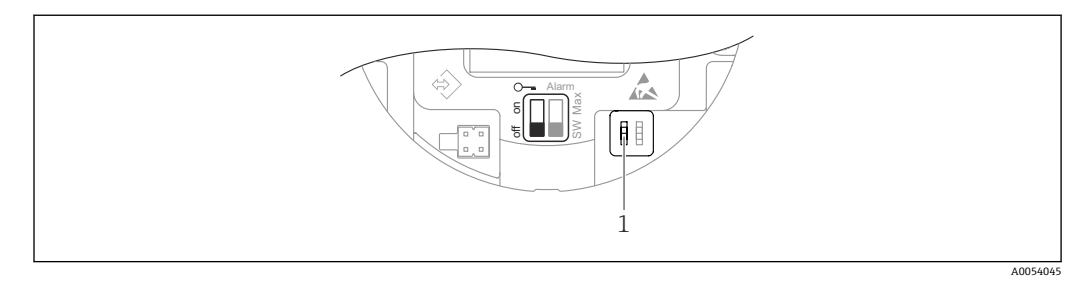

1 DIP 开关,用于锁定和解锁设备

电子插件上的 DIP 开关 1 用于锁定或解锁操作。 通过 DIP 开关锁定操作时,仅可通过 DIP 开关解锁操作。 通过操作菜单锁定操作时,仅可通过操作菜单解锁操作。 通过 DIP 开关锁定操作时, 现场显示单元显示锁定图标图。

#### **9.8.2 软件锁定/解锁**

3 通过 DIP 开关锁定操作时, 仅可通过 DIP 开关解锁操作。

#### **通过 FieldCare/DeviceCare 进行密码锁定**

设置访问密码,禁止访问设备设置参数。设备出厂时设置为**维护** 选项用户角色。**维护** 选 项用户角色可以执行所有设备参数设置。随后,设置访问密码,禁止访问设备设置参 数。锁定操作后,用户角色从**维护** 选项切换至**操作员** 选项。输入密码方可访问设备设置 参数。

密码设置菜单路径:

**系统** 菜单 **用户管理** 子菜单 将用户角色从**维护** 选项切换至**操作员** 选项: 系统 → 用户管理

#### **通过 FieldCare / DeviceCare 关闭密码锁定**

输入密码后,**操作员** 选项用户角色即可设置设备参数。此时切换至**维护** 选项用户角色。 如需要,可以在**用户管理** 子菜单中删除密码:系统 → 用户管理

## <span id="page-38-0"></span>**10 操作**

## **10.1 查看设备锁定状态**

显示起效的写保护功能:

- 进入**锁定状态** 参数
- 调试软件的菜单路径:系统 → 设备管理
- 调试软件 (FieldCare/DeviceCare) 的 DTM 标题栏上

### **10.2 读取测量值**

通过**测量值** 子菜单读取所有测量值。

**菜单路径**

"应用" 菜单 → 测量值

### **10.3 基于过程条件调节设备**

方法如下:

- 进入**操作向导** 菜单进行基本设置
- 进入**诊断** 菜单、**应用** 菜单和**系统** 菜单进行高级设置

### **10.3.1 传感器标定 2)。**

在整个生命周期内,压力传感器**会**产生测量误差或漂移, 3)即偏离原始压力特征曲线。 偏差与操作条件相关,可以在**传感器标定** 子菜单中校正。

在进行传感器标定前将零点漂移值设置为 0.00,菜单路径:应用 → 传感器 → 传感器标 定 → 调零偏置量

- 1. 将压力下限值(参比压力测量值)应用于仪表。在**传感器低微调** 参数中输入此数 值,菜单路径:应用 → 传感器 → 传感器标定 → 传感器低微调 输入数值后,压力特征曲线相对于当前传感器标定曲线发生平移。
- 2. 将压力上限值(参比压力测量值)应用于仪表。在**传感器高微调** 参数中输入此数 值,菜单路径:应用 → 传感器 → 传感器标定 → 传感器高微调
	- 输入数值后,当前传感器标定曲线出现斜率变化。

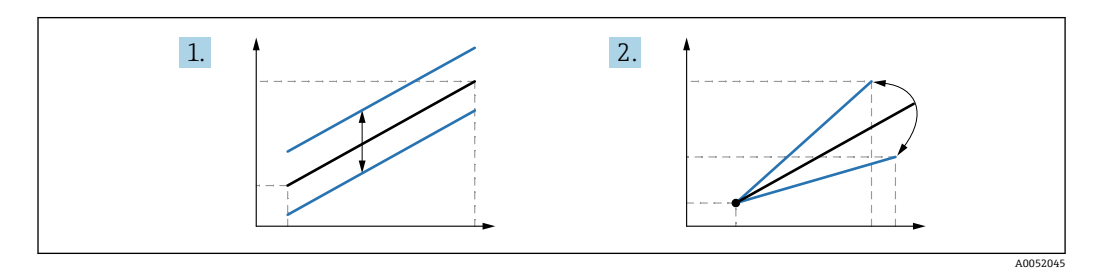

● 仪表的测量精度取决于参比压力传感器的测量精度。参比压力传感器的测量精度必 须大于仪表。

<sup>2)</sup> **彩色显示单元不支持此操作** 而物理因素导致的测量误差也被称为"传感器漂移"。

## <span id="page-40-0"></span>**11 诊断和故障排除**

### **11.1 故障排除概述**

### **11.1.1 常见故障**

#### **设备无响应**

- 可能的原因:供电电压与铭牌参数不一致 补救措施: 使用正确的供电电压
- 可能的原因:电源极性错误 补救措施: 正确连接极性
- 可能的原因: 连接电缆与接线端子间无电气连接。 补救措施:检查电缆连接;如需要,重新接线
- 可能的原因:负载阻抗过高 补救措施:增大供电电压,满足最小端子电压要求

#### **彩色显示单元无显示**

可能的原因:彩色显示单元故障 补救措施:更换主电子模块。

#### **设备启动时,彩色显示单元上显示"Communication error"**

- 可能的原因:电磁干扰影响 补救措施: 检查设备接地
- 可能的原因:电缆连接故障 补救措施:更换主电子模块。

#### **不能进行 HART 通信**

- 可能的原因:未安装通信电阻,或通信电阻连接错误 补救措施:正确安装通信电阻(250 Ω)。
- 可能的原因:Commubox 连接错误 补救措施: 正确连接 Commubox

#### **不能通过 CDI 接口进行通信**

可能的原因:计算机 COM 端口设置错误 补救措施: 检查计算机上的 COM 端口设置; 如需要, 修正 COM 端口设置

### **11.1.2 其他测试**

如果无法确定错误的根本原因,或者设备和应用程序均可能是问题根源所在,可以执行 以下附加测试:

- 1. 检查数字压力值(通过彩色显示单元、HART 通信等)。
- 2. 检查相关设备是否正常工作。如果数字压力值与预期压力值不一致,更换设备。
- 3. 打开仿真功能, 检查电流输出。如果电流输出与仿真值不一致, 更换主要电子部 件。

#### **11.1.3 出现故障时的电流输出响应**

在**故障响应电流输出** 参数中设置出现故障时的电流输出响应。

#### **参数概览和简要说明**

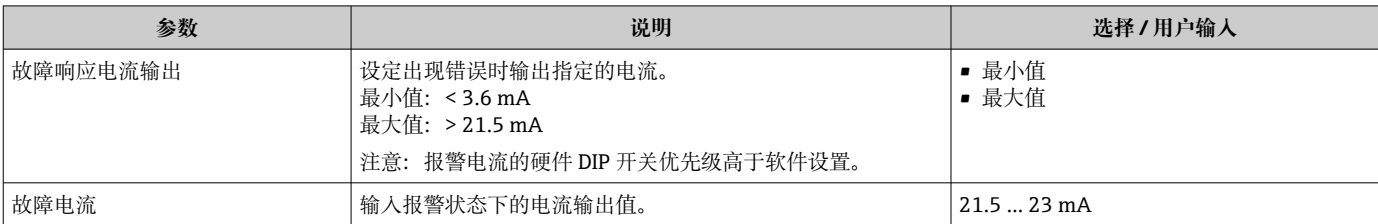

### <span id="page-41-0"></span>**11.2 通过彩色显示单元查看诊断信息**

#### **11.2.1 诊断信息**

#### **发生故障时的测量值显示和诊断信息**

设备自监测系统检测到的故障,作为诊断信息与测量值单位交替显示。

#### **状态信号**

#### **F**

**"故障(F)" 选项** 设备发生故障。测量值不再有效。

#### **C**

**"功能检查(C)" 选项** 设备处于服务模式(例如在仿真过程中)。

#### **S**

#### **"超出规格(S)" 选项**

仪表正在工作:

- 超出技术规格参数(例如在启动或清洗过程中)
- 超出用户自定义设置(例如物位超出设定量程)

#### **M**

#### **"需要维护(M)" 选项**

需要维护。测量值仍有效。

#### **诊断事件和事件文本**

通过诊断事件识别故障。

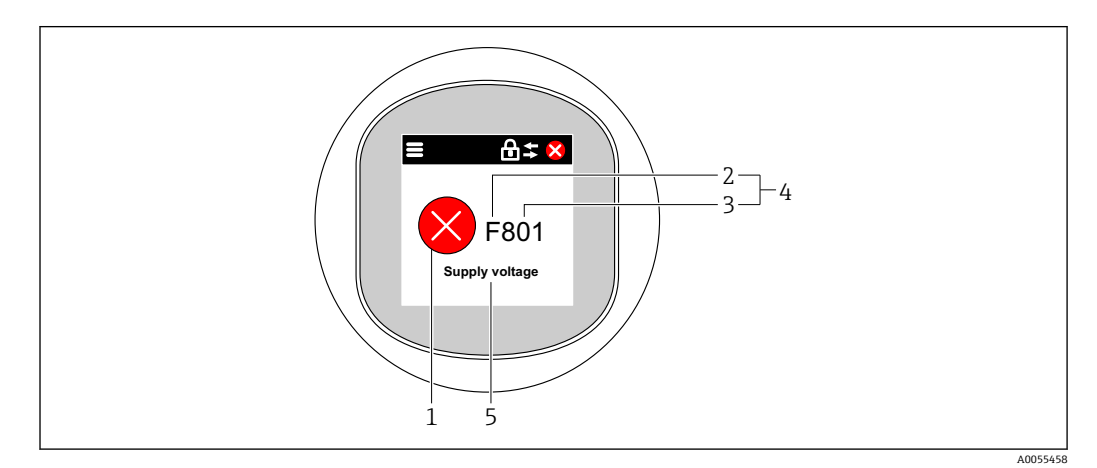

- 1 状态图标
- 状态信号
- 3 事件代号 4 诊断事件
- 5 诊断事件概述

如果同时存在多条待解决诊断事件,仅显示具有最高优先级的诊断消息。

### <span id="page-42-0"></span>**11.3 在调试软件中的诊断事件**

发生诊断事件时, 调试软件的左上方状态区中显示状态信息, 同时显示事件类别图标, 符合 NAMUR NE 107 标准:

- 故障(F)
- 功能检查(C)
- 超出规格(S)
- 需要维护(M)

点击状态信号,查看状态信号详细信息。

进入**诊断列表** 子菜单可以打印诊断事件和补救措施。

### **11.4 调整诊断信息**

可以设置事件类别: 菜单路径: 诊断 → 诊断设置 → 设置

### **11.5 待解决诊断信息**

待解决诊断信息与彩色显示单元中的测量值交替显示。 进入**当前诊断信息** 参数也能查看待解决诊断信息列表。 菜单路径: 诊断 → 当前诊断信息

### **11.6 诊断列表**

**诊断列表** 子菜单中显示所有当前待解决诊断信息。 **菜单路径** 诊断 → 诊断列表

### **11.6.1 诊断事件列表**

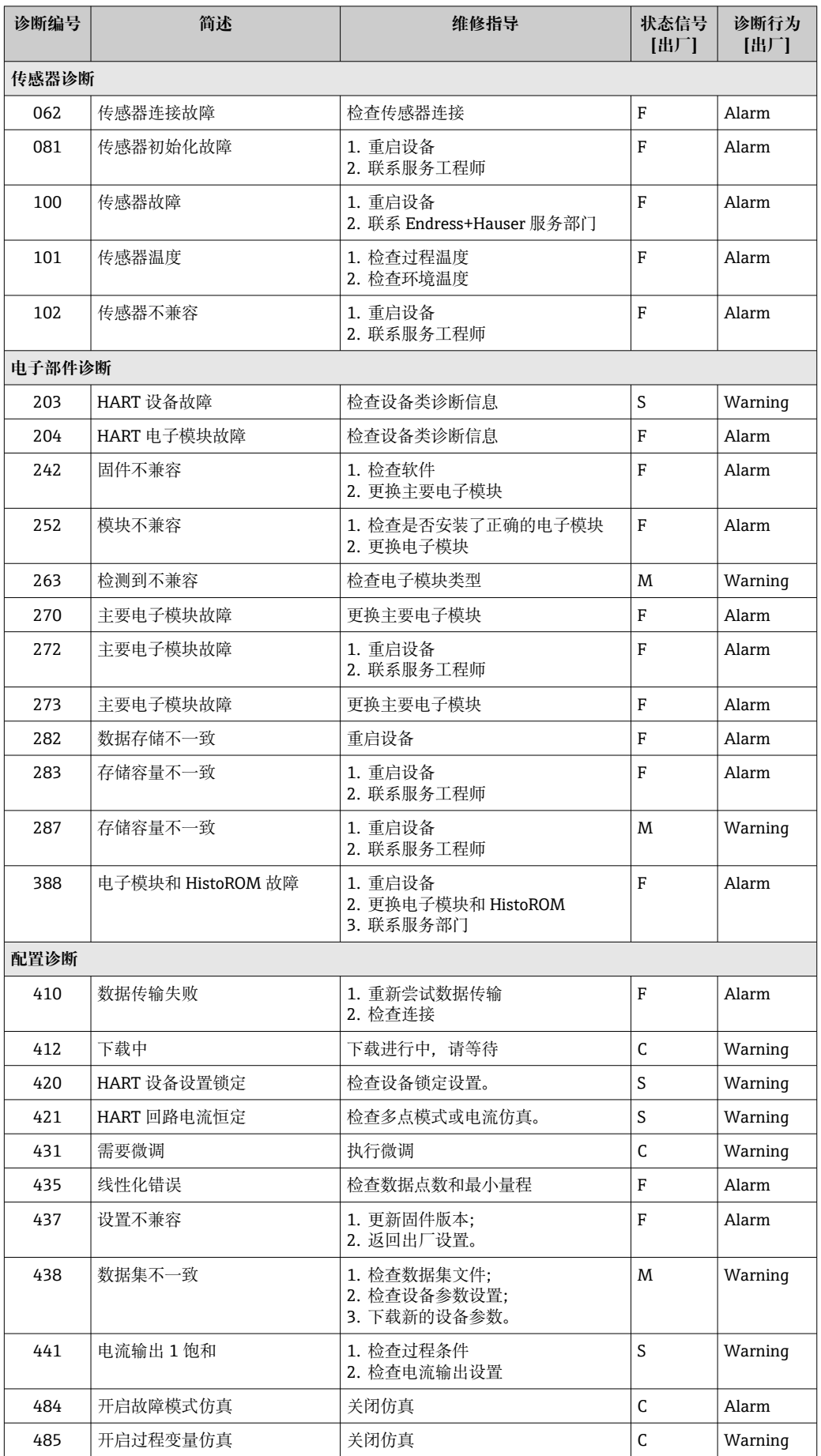

<span id="page-44-0"></span>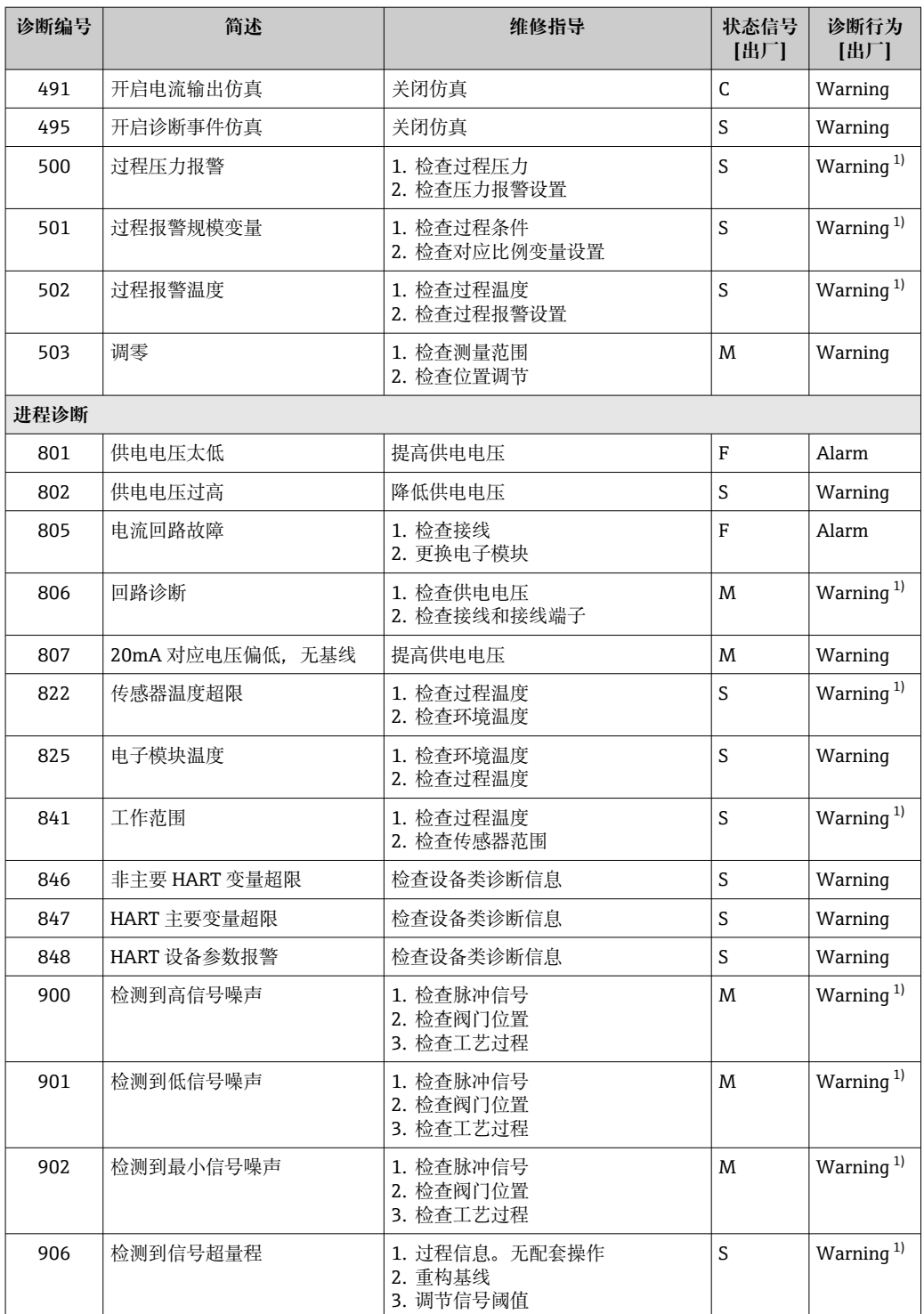

1) 诊断操作可以更改。

## **11.7 事件日志**

### **11.7.1 事件历史**

**事件列表**子菜单按照时间顺序显示已发生的诊断事件信息。 4)

<sup>4)</sup> 使用 FieldCare 操作时, 在 FieldCare 的"Event List /HistoROM"功能参数中显示日志记录。

#### <span id="page-45-0"></span>**菜单路径**

诊断 → 事件日志

按照时间顺序最多可以显示 100 条事件信息。

事件历史包含:

- 诊断事件
- 信息事件

除了事件发生时间外,每个事件还分配有图标,显示事件已经发生或已经结束:

- 诊断事件
	- + 5: 事件发生
	- G: 事件结束
- 信息事件
- :事件发生

#### **11.7.2 筛选事件日志**

使用筛选功能设置**事件列表** 子菜单中显示的事件信息类别。

#### **菜单路径**

诊断 → 事件日志

### **11.7.3 信息事件概述**

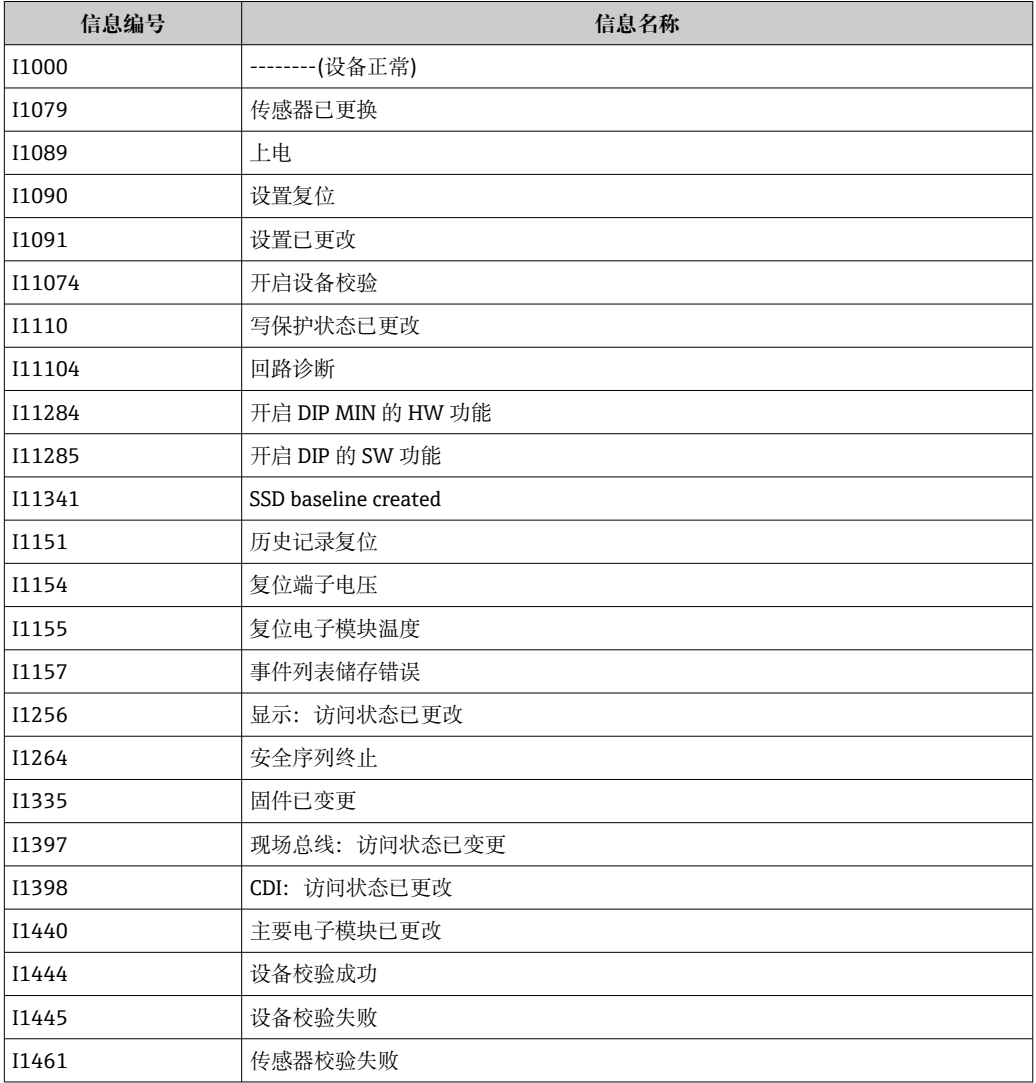

<span id="page-46-0"></span>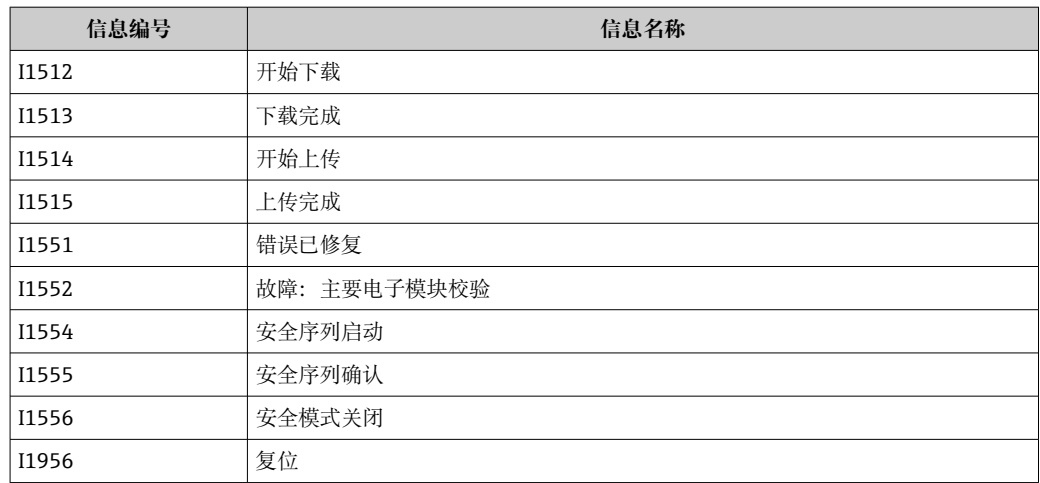

### **11.8 复位仪表**

#### **11.8.1 通过调试软件复位仪表**

通过**设备复位** 参数复位仪表。 菜单路径: 系统→设备管理

#### **11.8.2 通过按键复位仪表**

同时按住"Zero"和"Span"磁性键至少 12 秒。

### **11.9 设备信息**

**信息** 子菜单中显示所有设备信息。 菜单路径: 系统→信息 详细信息参见《仪表功能描述》。

### **11.10 固件更新历史**

1 通过产品选型表直接订购指定固件版本号的设备,保证与现有系统或规划系统集成 时的固件兼容。

### **11.10.1 版本号 01.00.zz**

原始软件

## <span id="page-47-0"></span>**12 维护**

### **12.1 清洁**

### **12.1.1 清洁非接液部件表面**

- 建议:使用干燥或用水略微蘸湿的无绒布清洁。
- 禁止使用尖锐物体或会腐蚀部件表面(例如显示单元、外壳)的腐蚀性清洗液。
- 禁止使用高压蒸汽。
- 注意设备的防护等级。

所用清洗液必须与设备配置的材质相容。禁止使用含高浓度无机酸、碱或有机溶剂  $|1 \cdot |$ 的清洗液。

### **12.1.2 清洁接液部件表面**

进行原位清洗和原位消毒(CIP/SIP)时注意以下几点:

- 仅允许使用接液部件材质能够耐受的清洗液。
- 注意最高允许介质温度。

### **12.2 大气补偿口**

1 铭牌后方有两个彼此相对的压力补偿口。

‣ 确保压力补偿口洁净。

### <span id="page-48-0"></span>**13 维修**

#### **13.1 概述**

#### **13.1.1 维修理念**

根据 Endress+Hauser 维修理念, 设备采用模块化结构设计, 必须由 Endress+Hauser 服 务工程师或经培训的授权人员执行维修操作。

套件内含分类备件,提供相应更换指南。

服务和备件的详细信息请咨询 Endress+Hauser 服务部门。

#### **13.1.2 防爆型设备的维修**

#### L **警告**

**维修不当会影响电气安全!**

爆炸危险!

- ▶ 仅允许 Endress+Hauser 服务部门或遵守国家规定的专业人员进行防爆型设备的维 修。
- ▶ 必须遵守危险区应用的相关标准和国家法规、《安全指南》(XA) 和证书。
- ▶ 仅允许使用 Endress+Hauser 原装备件。
- ‣ 注意铭牌上标识的设备型号。仅允许使用同型号部件更换。
- ‣ 参照维修指南操作。
- ▶ 仅允许 Endress+Hauser 服务工程师改装防爆设备, 或更换防爆型式。

### **13.2 备件**

- 备件铭牌上标识有部分允许更换的测量设备部件,同时提供备件信息。
- 设备浏览器 ([www.endress.com/deviceviewer](http://www.endress.com/deviceviewer)) 中列举了测量设备的所有备件及其订 货号,支持直接订购备件。如果可以,用户还可以下载相关的《安装指南》。
- 设备序列号:
	- 位于设备和备件铭牌上。
	- 可以通过设备软件查看。

### **13.3 更换**

#### **A** 小心

#### **禁止上传或下载在安全应用场合中使用的设备的数据。**

‣ 更换整台设备或电子模块后,通过通信接口可以将参数重新传输至设备中。因此,必 须事先使用"FieldCare/DeviceCare"软件将参数上传至计算机中。

### <span id="page-49-0"></span>**13.4 返厂**

进行出厂标定、订购型号错误或发货错误时,设备必须返厂。

Endress+Hauser 是 ISO 认证企业,接液产品的返厂操作必须按照法规规定程序执行。为 了保证安全、快速和专业的设备返厂,请参照 Endress+Hauser 网站上的设备返厂步骤 和条件操作: http://www.endress.com/support/return-material

- ‣ 选择国家。
	- 显示当地销售中心网址和所有相关返厂信息。
- 1. 未列举所在国家时:

点击"选择所在地"链接。

显示 Endress+Hauser 销售中心和代表处概览。

2. 联系 Endress+Hauser 当地销售中心。

### **13.5 废弃**

图 为满足 2012/19/EU 指令关于废弃电气和电子设备 (WEEE) 的要求, Endress +Hauser 产品均带上述图标, 尽量避免将废弃电气和电子设备作为未分类城市垃圾 废弃处置。此类产品不可作为未分类城市垃圾废弃处置。必须遵循规定条件将产 品寄回制造商废弃处置。

## <span id="page-50-0"></span>**14 附件**

### **14.1 设备专用附件**

### **14.1.1 机械附件**

- 外壳安装架
- 截止泄放阀安装架
- 截止泄放阀:
- 截止泄放阀可作为**单独**附件订购(包含安装密封圈)。
- 截止泄放阀可作为**安装**附件订购(已安装阀组提供泄漏检测证书)
- 订购的设备证书(例如 3.1 材料证书和 NACE 认证) 和测试服务(例如光谱现场测 试 (PMI) 和压力测试) 适用于变送器和阀组。
- 在阀的使用过程中,可能需要重新紧固填料。
- 冷凝管 (PZW)
- 防护罩

技术参数(例如材质、外形尺寸或订货号)参见《特殊文档》SD01553P。

### **14.2 设备浏览器**

设备浏览器[\(www.endress.com/deviceviewer\)](http://www.endress.com/deviceviewer)中列举了设备的所有备件及其订货号。

## **15 技术参数**

### **15.1 输入**

#### <span id="page-51-0"></span>测量变量 **过程变量测量值**

## • 绝压

• 表压

#### 测量范围 取决于设备配置,最大工作压力(MWP)和过压限定值(OPL)与表中测定值存在偏 差。

#### **绝压测量**

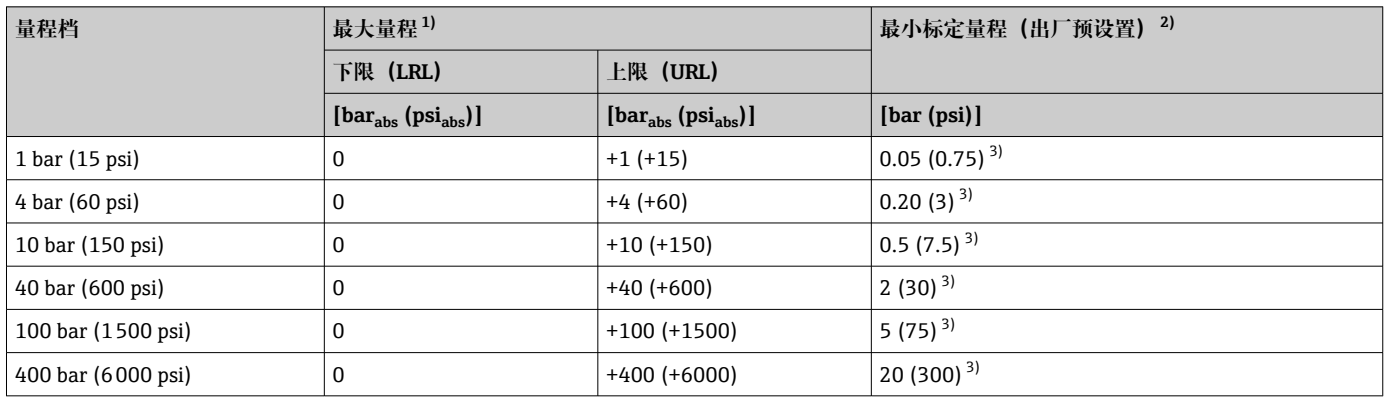

1) 带隔膜密封系统的仪表: 在传感器量程范围内, URV 不得小于 80 mbar<sub>abs</sub> (1.16 psi<sub>abs</sub>)。

2) 铂金型最大量程比:5:1。

3) 工厂最大可设置量程比:20:1

#### **绝压测量**

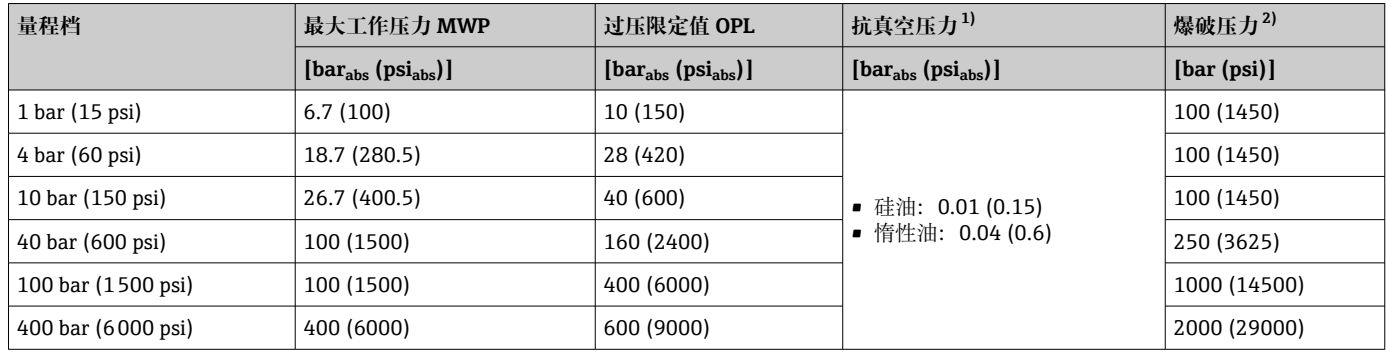

1) 抗真空压力适用于参考工作条件下工作的传感器。带隔膜密封系统的仪表:注意填充液的允许压力和温度范围。

2) 列举数据针对标准型仪表(不带隔膜密封系统)。

#### **表压测量**

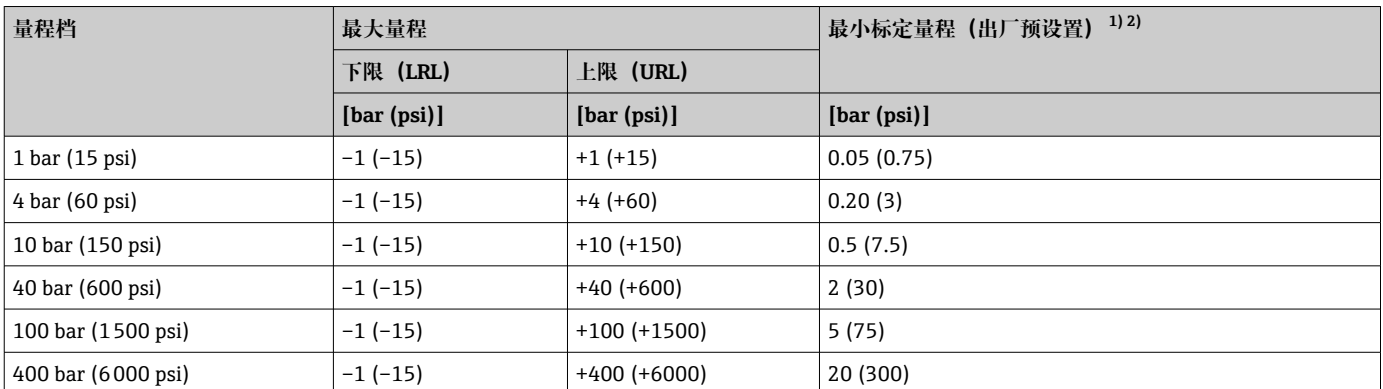

1) 量程比大于 20:1:特殊选型订购或在仪表上设置

2) 铂金型最大量程比:5:1。

#### **表压测量**

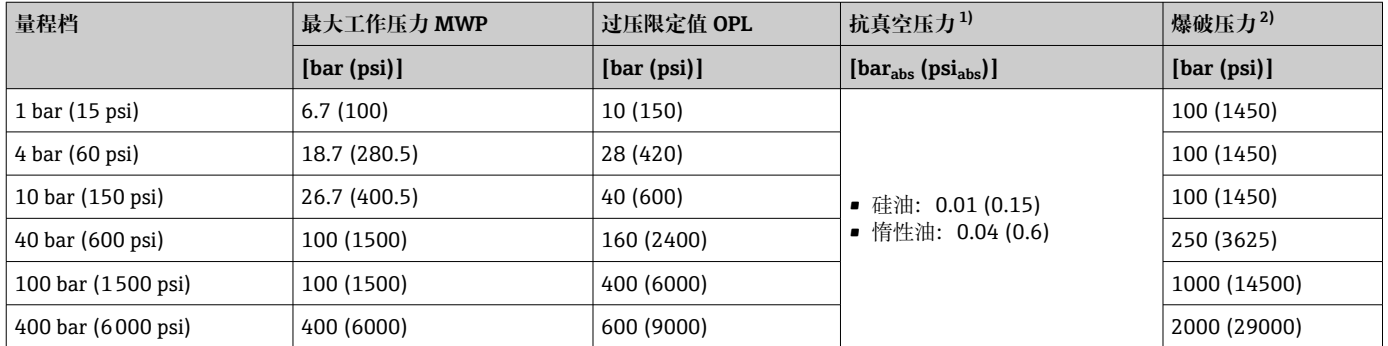

1) 抗真空压力适用于参考工作条件下工作的传感器。建议仅在限定范围内选择陶瓷膜片。带隔膜密封系统的仪表:注意填充液的允许压力和温 度范围。

2) 列举数据针对标准型仪表(不带隔膜密封系统)。

<span id="page-53-0"></span>**<u>输出信号</u> 电流输出** 

## **15.2 输出**

4...20 mA HART 数字量信号, 两线制

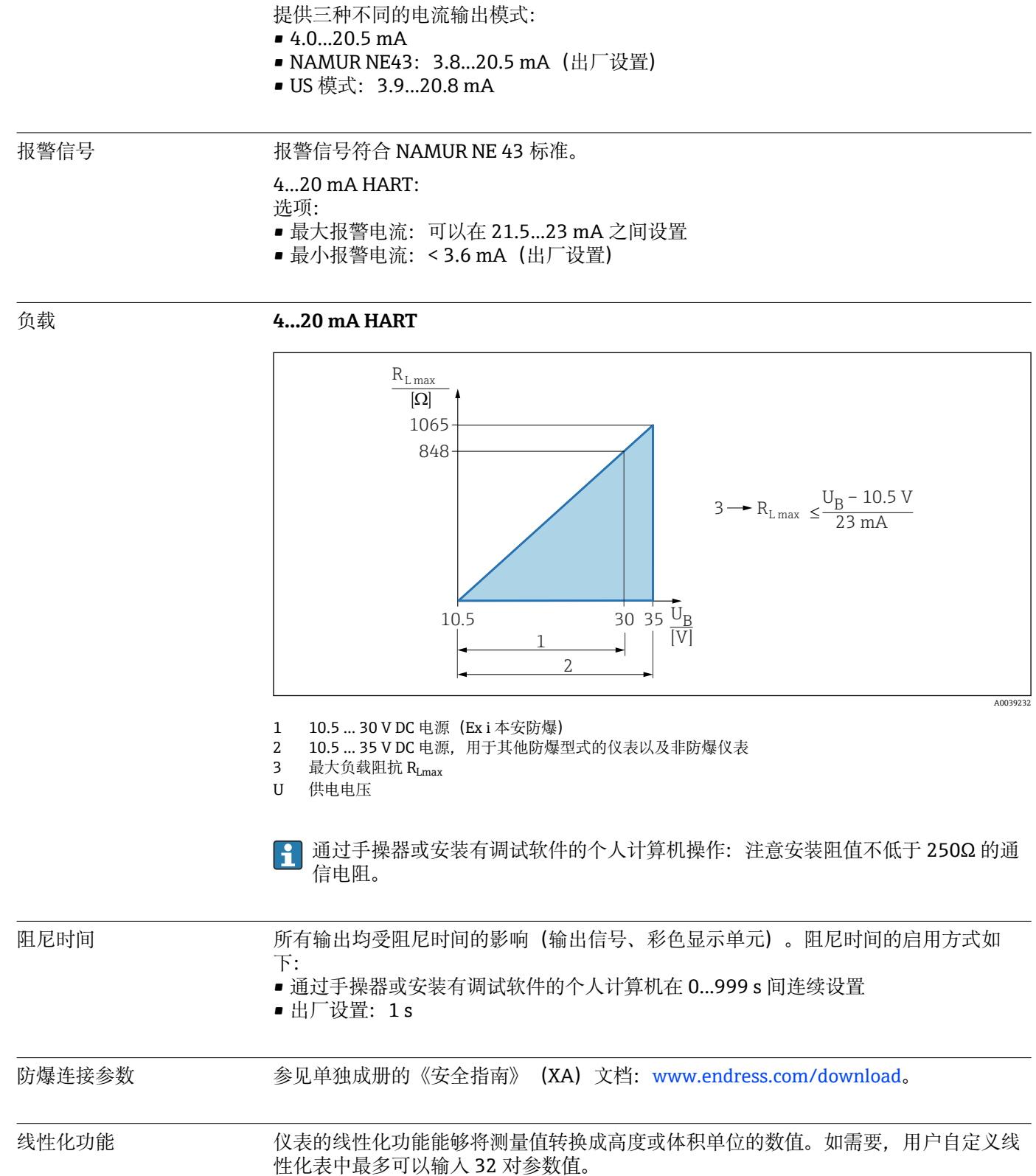

#### 通信规范参数 **HART**

- 制造商 ID: 17 (0x11{hex})
- 设备类型 ID: 0x11E0
- 设备修订版本号:1
- HART 版本号:7
- DD 文件修订版本号:1
- 设备描述文件(DTM、DD)信息和文件登陆以下网址查询:
	- www.endress.com
	- www.fieldcommgroup.org
- HART 负载: 最小 250 Ω

### **HART 设备参数(出厂预设)**

出厂时,设备参数的测量值分配如下:

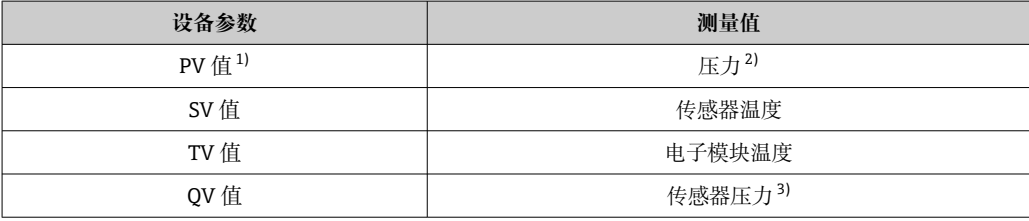

1) PV 值始终分配给电流输出。

2) 压力为进行阻尼时间处理和位置调整后的计算信号。

3) 传感器压力为进行阻尼时间处理和位置调整前的原始测量单元信号。

可在下列子菜单中更改设备参数的测量值分配: 应用 → HART 输出 → HART 输出

在 HART Multidrop 多点模式下,只有一台设备可以进行模拟量电流信号传输。对 于所有其他设备,在**"回路电流模式" 参数**中选择**禁用** 选项。

#### **HART 设备参数选择**

- **压力** 选项(在执行位置校正和加入阻尼时间之后)
- 规模变量
- 传感器温度
- 传感器压力
- 传感器压力为执行阻尼和调零前的原始信号
- 电子模块温度
- 量程百分比
- 回路电流 回路电流为施加压力的对应设定的输出电流

#### **支持的功能**

- 突发模式
- 其他变送器状态
- 设备锁定

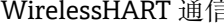

- WirelessHART 通信 最小启动电压:11.5 V
	- 启动电流: 3.6 mA
	- 启动时间:<5 s
	- 最小工作电压: 10.5 V
	- Multidrop 电流:4 mA

### **15.3 环境条件**

<span id="page-55-0"></span>环境温度范围 以下列举数据的适用条件是过程温度不超过+85 ℃ (+185 °F)。在更高过程温度下, 允许 环境温度范围会受到限制。

带显示单元:–40 … +85 °C (–40 … +185 °F),显示单元可能无法正常工作,例如显示速 度和显示对比度受影响。在-20 ... +60 ℃ (-4 ... +140 °F)环境温度范围内, 显示单元正常 工作。

高温工况:使用带温度隔离器隔膜密封系统的仪表。请使用安装架! 振动工况:使用带温度隔离器隔膜密封系统的仪表以及安装架。

使用惰性油: 最低过程温度和环境温度为-20℃ (-4 °F)

#### 环境温度 T<sub>a</sub>, 取决于过程温度 T<sub>p</sub>

环境温度低于-20℃ (-4 °F)时, 过程连接必须安装保温层。

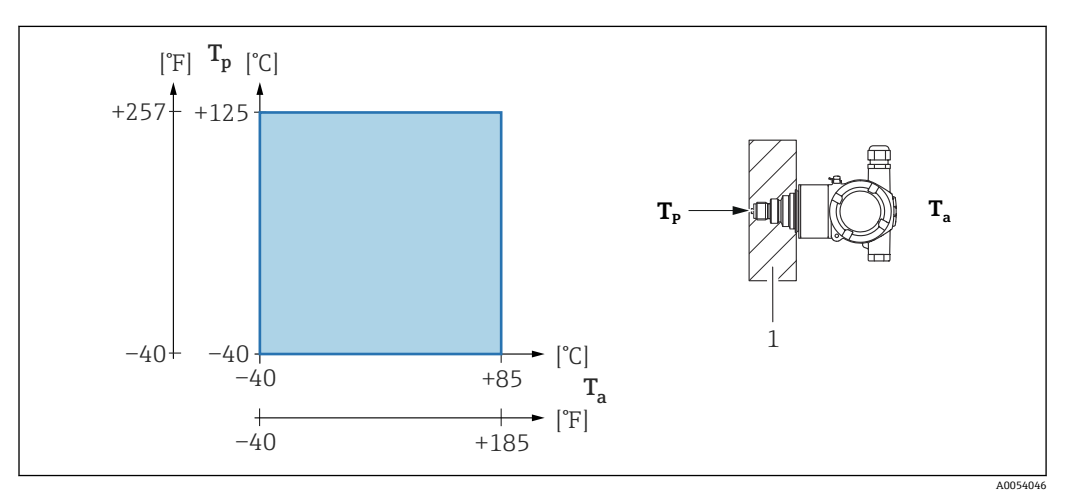

1 保温材料

#### **防爆危险区**

在防爆危险区中使用的仪表时,参见《安全指南》和《安装或控制图示》。

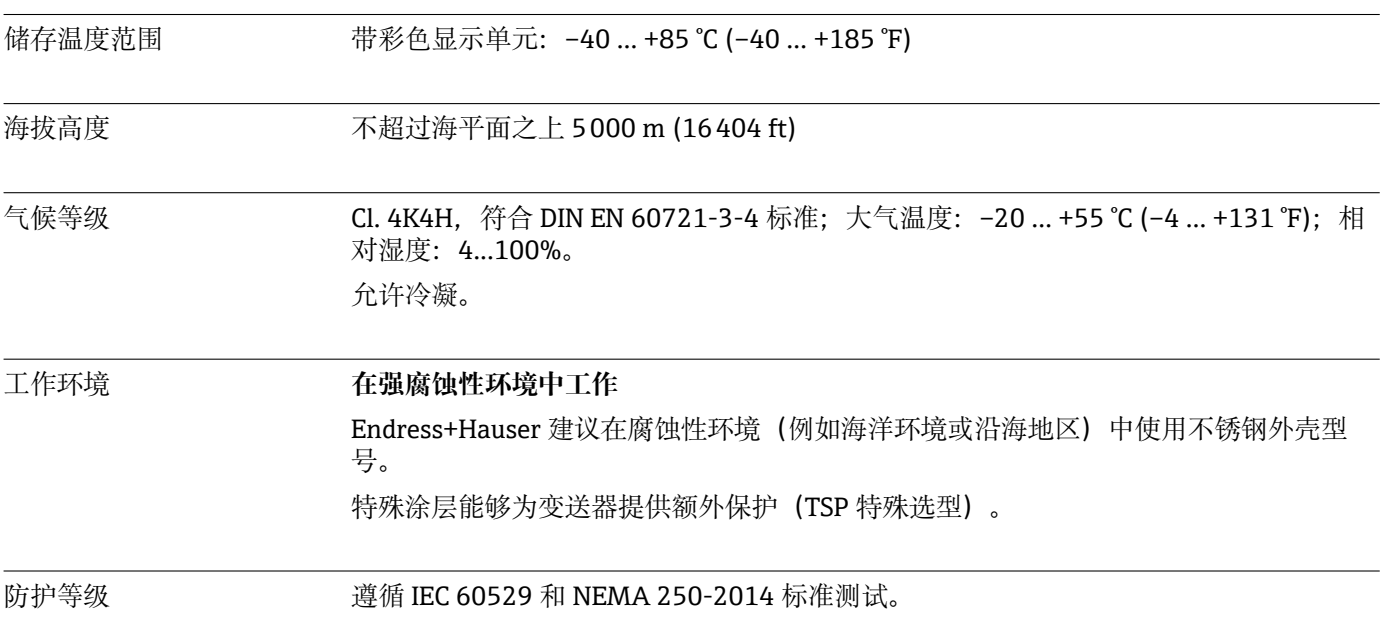

#### **外壳和过程连接**

#### IP66/68 TYPE 4X/6P

(IP68 测试条件:1.83 米水柱,持续 24 小时)

#### **电缆入口**

- M20 缆塞, 塑料, IP66/68 TYPE 4X/6P
- M20 缆塞, 镀镍黄铜, IP66/68 TYPE 4X/6P
- M20 缆塞, 316L, IP66/68 TYPE 4X/6P
- M20 螺纹接头, IP66/68 TYPE 4x/6P
- G1/2 螺纹接头, IP66/68 TYPE 4X/6P 如果选择 G1/2 螺纹接头, 仪表出厂时标配 M20 螺纹接头, 随箱包装中提供 G1/2 螺 纹转接头及配套文档资料
- NPT1/2 螺纹接头, IP66/68 TYPE 4X/6P
- 运输防护堵头:IP22 TYPE 2

#### 抗振性 **双腔室外壳,铝材**

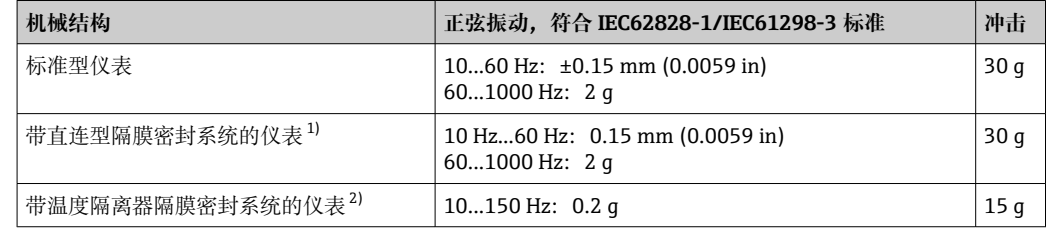

1) 在高温工况中使用带温度隔离器隔膜密封系统的仪表。必须使用安装架安装带温度隔离器隔膜密封系统 的仪表。

2) 必须使用安装架安装带温度隔离器隔膜密封系统的仪表。

#### **双腔室外壳,不锈钢**

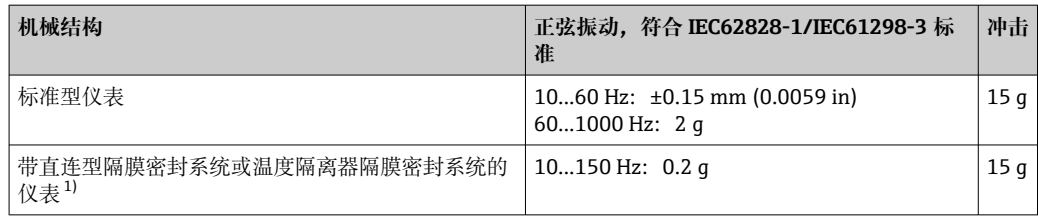

1) 在高温工况中使用带温度隔离器隔膜密封系统的仪表。必须使用安装架安装带温度隔离器隔膜密封系统 的仪表。

#### 抗振性

电磁兼容性(EMC) • 电磁兼容性符合 EN 61326 标准和 NAMUR NE21 标准的所有要求

- 安全完整性等级符合 EN 61326-3x 标准
- 最大偏差: 小于满量程的 0.5% (量程比 TD 1:1)

详细信息参见欧盟符合性声明。

### **15.4 过程条件**

#### <span id="page-57-0"></span>过程温度范围 **标准型仪表(不带隔膜密封系统)**

#### **注意**

**允许过程温度与过程连接、过程密封圈、环境温度和认证型式相关。**

‣ 进行仪表选型时必须考虑文档中列举的温度参数。

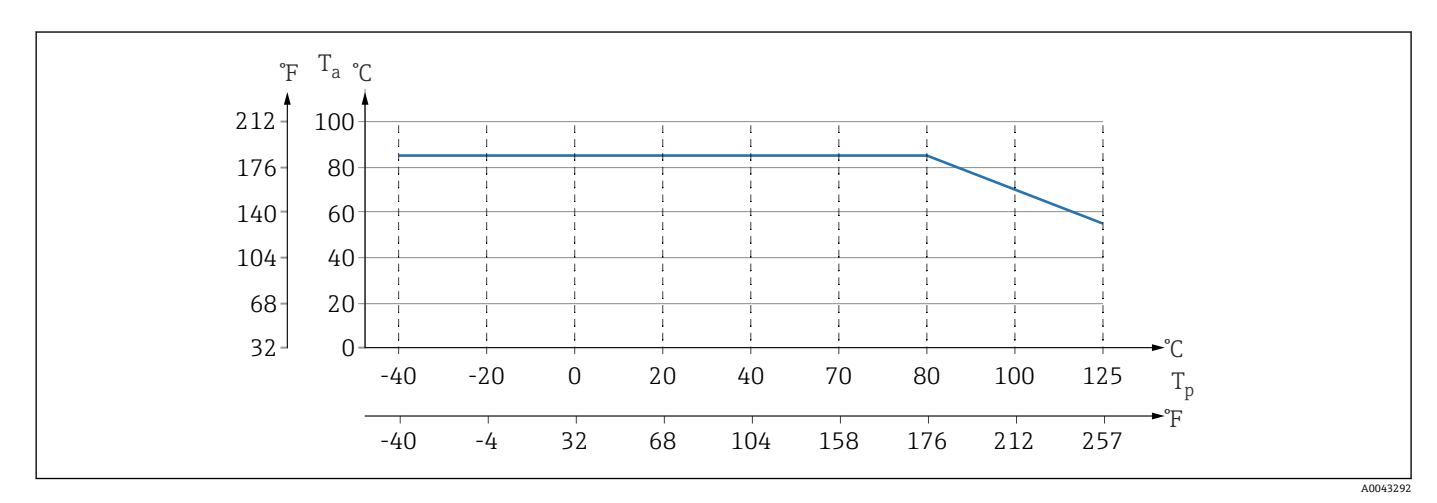

回 4 以上为无保温层竖直安装时的温度范围。

T<sup>p</sup> 过程温度

T<sup>a</sup> 环境温度

#### **隔膜密封系统的填充液**

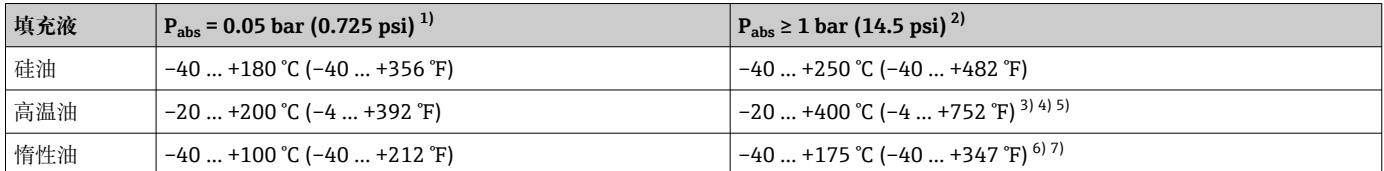

1) P<sub>abs</sub> = 0.05 bar (0.725 psi)时的允许温度范围 (注意设备和系统的允许温度范围)<br>2) P<sub>abs</sub> ≥ 1 bar (14.5 psi)时的允许温度范围 (注意设备和系统的允许温度范围)

2) P<sub>abs</sub> ≥ 1 bar (14.5 psi)时的允许温度范围(注意设备和系统的允许温度范围)<br>3) 325 ℃ (617 °F). Pabs ≥ 1 bar (14.5 psi)时

325 °C (617 °F), Pabs ≥ 1 bar (14.5 psi)时

4) 350 °C (662 °F), Pabs ≥ 1 bar (14.5 psi), 且不超过 200 小时时<br>5) 400 °C (752 °F), Pabs ≥ 1 bar (14.5 psi), 且不超过 10 小时时 400 ℃ (752 °F), Pabs ≥ 1 bar (14.5 psi), 且不超过 10 小时时

6) 150 °C (302 °F), Pabs ≥ 1 bar (14.5 psi)时

7) 175 ℃ (347 °F), Pabs ≥ 1 bar (14.5 psi), 且不超过 200 小时时

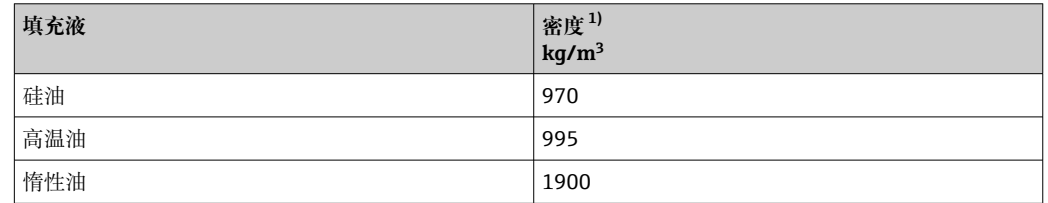

1) 20 °C (68 °F)时的隔膜密封系统填充液密度

隔膜密封系统的工作温度范围取决于使用的填充液、毛细管长度和内径、过程温度,以 及隔膜密封的充油量。进入 Applicator 仪表选型软件的"[Sizing Diaphragm Seal"](https://portal.endress.com/webapp/applicator10/salestool_v51867/index.html#/main/ehapplicator/directEntry.do%3FentryPoint%3DsizingDSA%26visitSource%3Dinside%26linktype%3DListLink%26linklabel%3Dgeneral_menu_engineering_sizingDsa%26undefined)模块, 可以详细进行温度范围、负压范围和温度范围的计算。

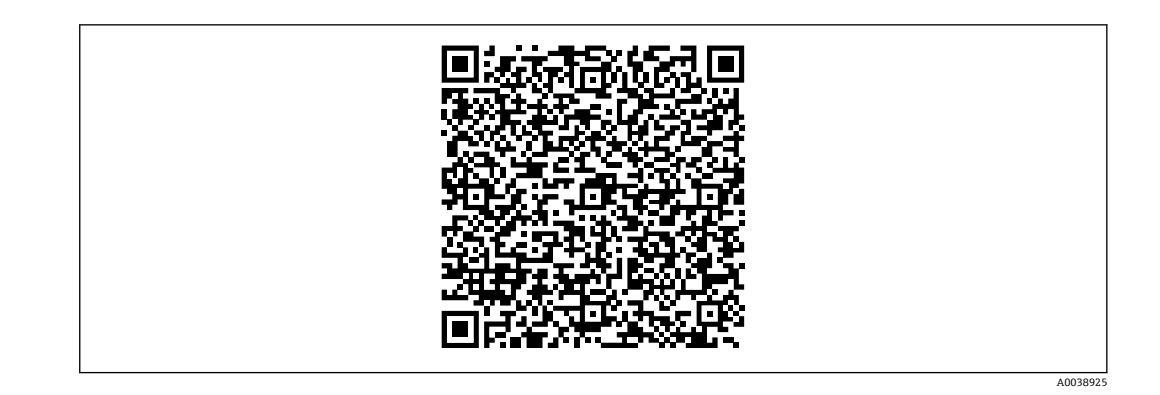

#### **氧气应用(气态)**

氧气和其他气体可以与油、油脂和塑料发生爆炸性反应。因此必须采取以下预防措施:

- 必须遵照国家要求清洁所有系统部件(例如测量设备)。
- 根据所用材料,氧气应用中禁止超出指定最高温度和最大压力。

可选购仪表(而非附件)清洗服务。

- p<sub>max</sub>: 取决于承压能力最弱部件的压力值: 传感器的过压限定值 (OPL)、过程连接 (1.5 x PN) 或填充液 (80 bar (1200 psi))
- $\blacksquare$  T<sub>max</sub>: 60 °C (140 °F)

#### **标准型仪表(不带隔膜密封系统)**

- 带内置膜片的过程连接: -40 ... +125 ℃ (-40 ... +257 °F): 不超过 1 小时: 150 °C (302 °F)
- 带齐平安装膜片的过程连接: 法兰(EN、ASME、JIS): −40 ... +100 ℃ (−40 ... +212 °F)

#### **带隔膜密封系统的仪表**

- 取决于隔膜密封系统和填充液:–40 °C (–40 °F)...+400 °C (+752 °F)
- 过程连接的 A4 螺丝、螺纹隔热管: T<sub>min</sub> = –60 °C (–76 °F)
- 注意最大允许表压和最高允许温度

#### 压力范围 **压力规格参数**

#### L **警告**

**仪表的最大压力取决于承压能力最弱的部件(例如过程连接、选配安装件或安装附 件)。**

- ‣ 仅允许在部件指定压力范围内使用仪表!
- ▶ MWP (最大工作压力): 每个传感器的铭牌上均标识了最大工作压力。该压力为 +20 ℃ (+68 ℉)参考温度条件下, 设备可持续承受的最大允许工作压力。注意最大工 作压力与温度的关系。在更高温度下使用法兰连接型仪表时,允许压力值参见下列标 准: EN 1092-1 标准 (就材质的温度稳定性而言, 材质 1.4435 和 1.4404 的化学成 分相同, 均被列入 EN 1092-1 标准)、ASME B 16.5a 标准(始终以最新标准为 准)。如有差异,参见《技术资料》的相关章节。
- ▶ 过压限定值 (OPL) 是指设备在测试过程中可以持续承受的最大压力。参考温度条件 为+20 °C (+68 °F)。
- ▶ 压力设备指令 (2014/68/EU) 的缩写代号为"PS"。"PS"代表设备的 MWP (最大工 作压力)。
- ▶ 传感器量程和过程连接的 OPL 小于传感器标称值时, 仪表在工厂中按照过程连接 OPL 值设置。需要使用传感器的整个量程范围, 应选择更高 OPL 值的过程连接 (1.5  $x PN$ ; MWP = PN).
- ▶ 氧气应用场合中不得超过  $P_{max}$ 和  $T_{max}$

#### **爆破压力**

必须根据指定的爆破压力预估可能发生的承压部件完全损坏和/或设备泄漏情况。因此务 必通过仔细的设备规划和标准制定避免此类操作条件。

超纯气体应用 **Endress+Hauser** 提供特殊应用场合中使用的仪表, 例如超纯气体(经过除油脂清洗)。 此类仪表对过程条件无特殊限制。

氢气应用 在气体测量和水溶液测量应用中,**镀金**金属膜片传感器能够防止氢气渗透。

蒸汽应用和饱和蒸汽应用 在蒸汽应用和饱和蒸汽应用中,使用带金属隔膜的仪表或在安装时使用隔热水袋管。

#### 保温层 **直连型隔膜密封系统的保温层**

仪表有保温层厚度要求。仪表上标识有最大允许保温层厚度,参考条件:保温材料的导 热系数不超过 0.04 W/(m x K),且满足最高允许环境温度和过程温度要求。上述数值在 最严苛"静态空气"工况下测量。下图所示为带法兰的仪表的最大允许保温层厚度:

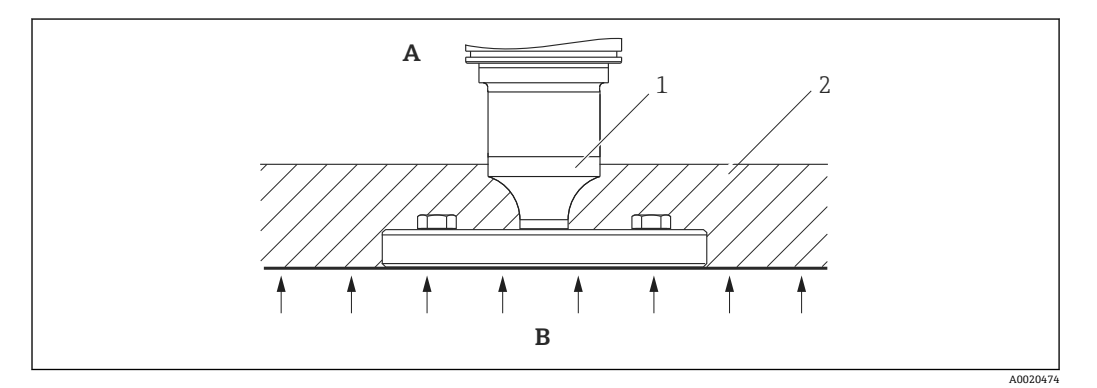

- A 环境温度
- B 过程温度
- 1 最大允许保温层厚度
- 2 保温材料

#### **安装带直连型隔膜密封系统的仪表**

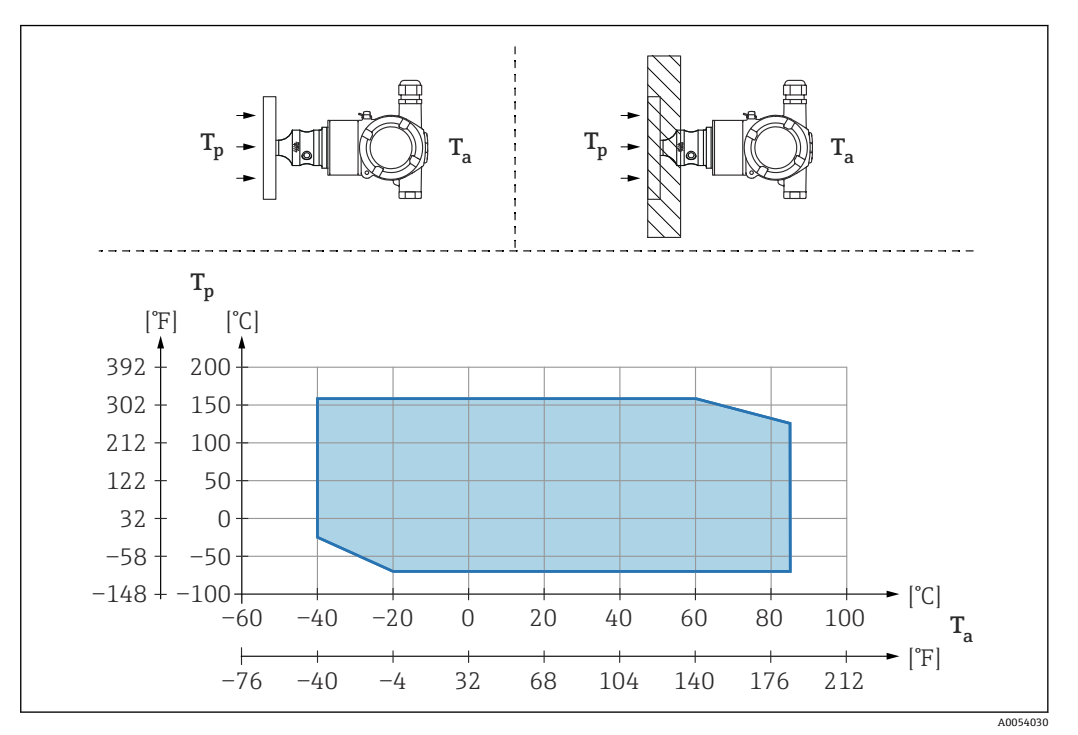

T<sub>a</sub> 变送器环境温度<br>T<sub>p</sub> 最高过程温度 T<sup>p</sup> 最高过程温度

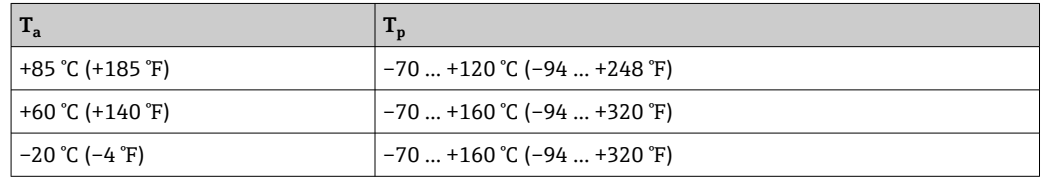

#### **温度隔离器隔膜密封系统的保温层**

在极端介质温度下持续工作会导致超出电子模块的最高允许温度+85 ℃ (+185 °F), 此时 应使用温度隔离器。温度隔离器隔膜密封系统的最高工作温度为+400 ℃ (+752 °F), 具 体取决于所用填充液。详细信息参见《技术资料》。水平安装仪表或确保外壳朝下,尽 量减少热量积聚。使用温度隔离器会导致安装高度增大,其中的静水柱压力会引起零点 漂移。可以在仪表中修正零点漂移问题。

变送器的最高环境温度 Ta 与最高过程温度 Tp 相关。

最高过程温度与所用填充液相关。

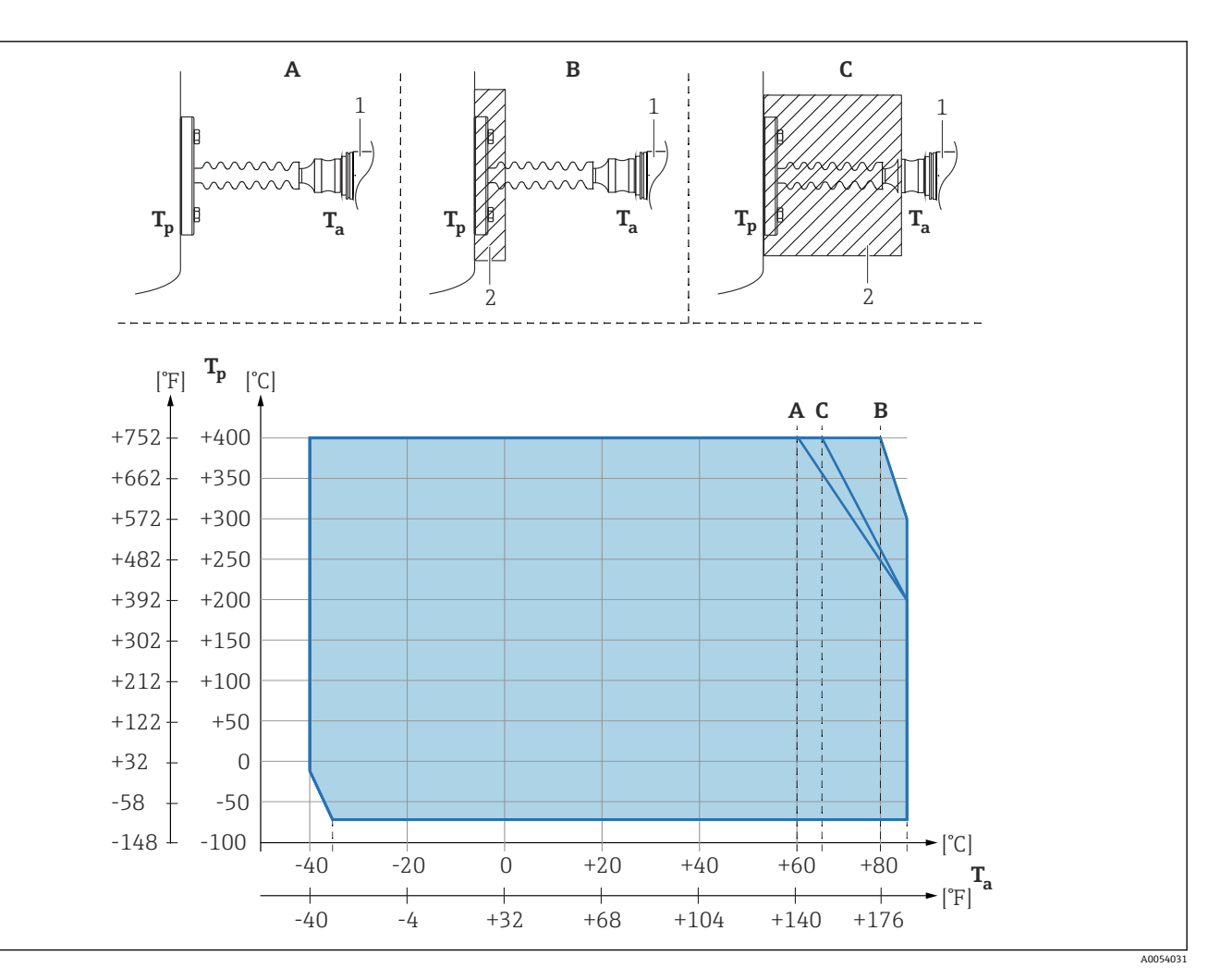

A 无保温层

B 保温层厚度 30 mm (1.18 in)<br>C 最大保温层厚度

C 最大保温层厚度<br>1 变送器

1 变送器

2 保温材料

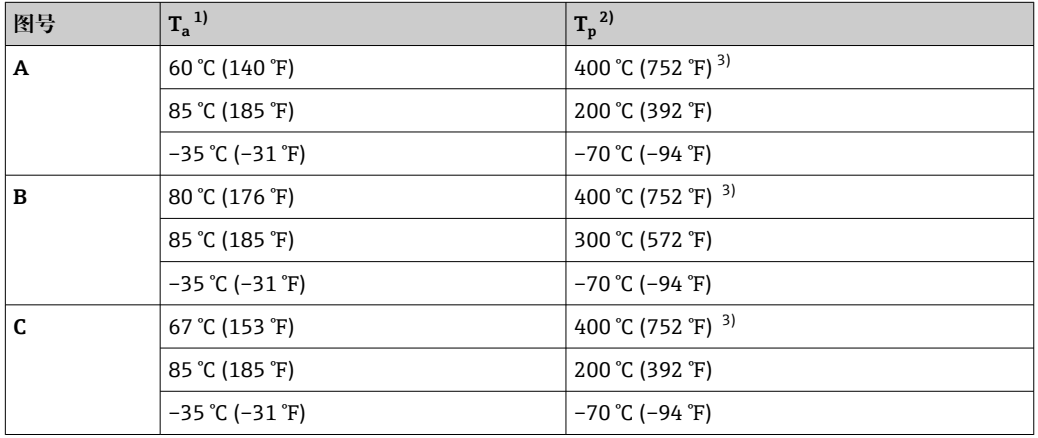

1) 变送器最高环境温度

2) 最高过程温度

3) 过程温度: 最高+400 ℃ (+752 °F), 取决于所用填充液

## <span id="page-62-0"></span>索引

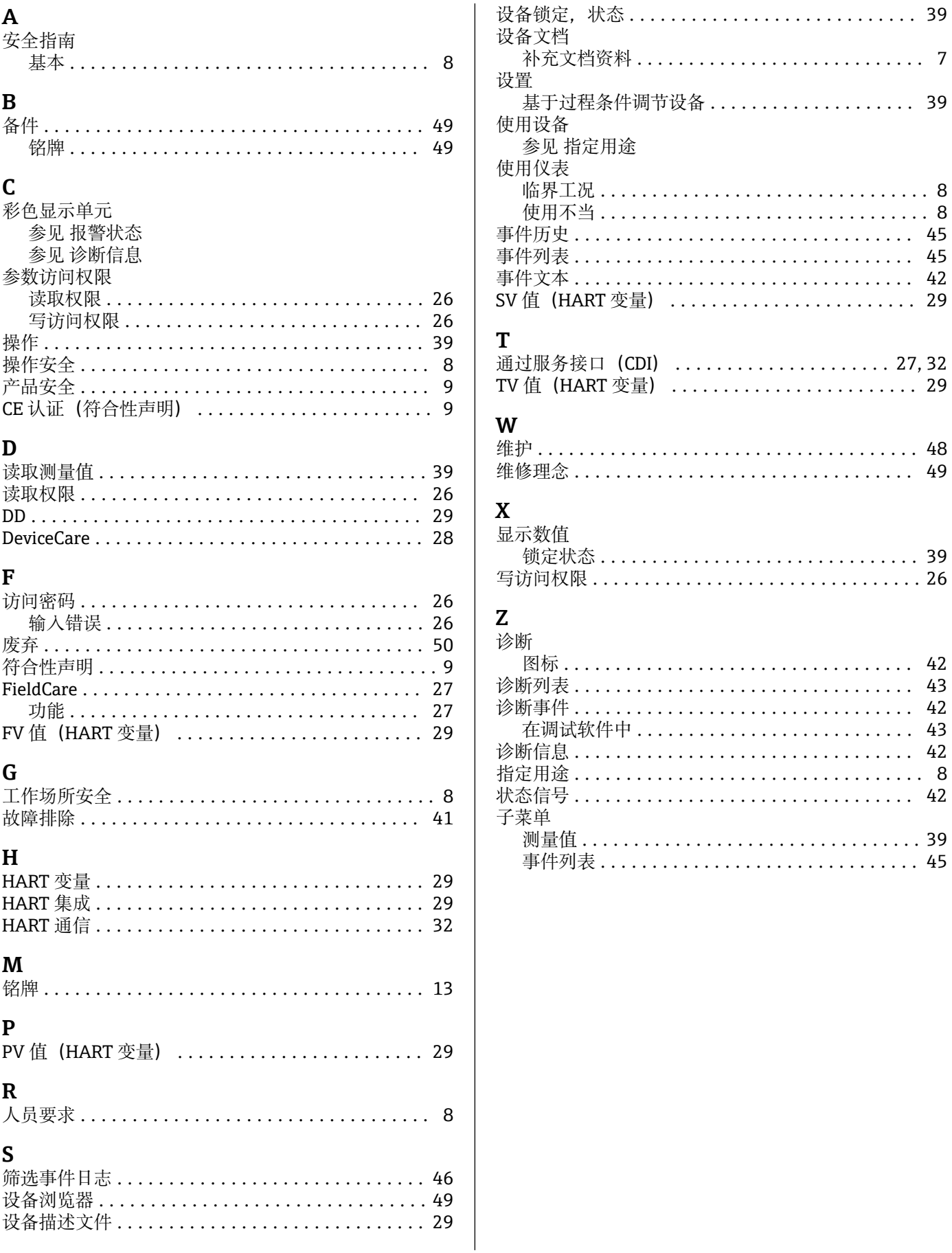

 $.45$  $.45$ 

 $.49$ 

 $.42$ 43  $\ddot{\phantom{a}}$  $.42$ 

 $. . 39$ 

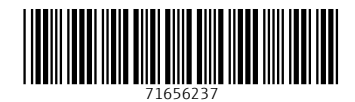

www.addresses.endress.com

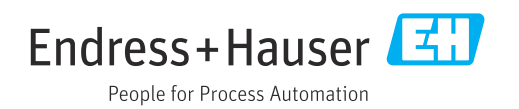